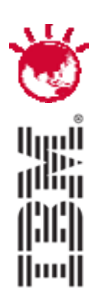

#### Designing the Optimal Maximo User Experience

Lori Landesman and Colleen McCrettonProduct Designers and Architects

### **PulseANZ2010**

Meet the people who can help advance your infrastructure

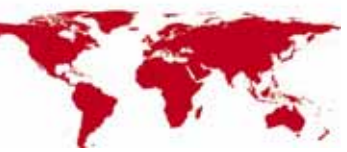

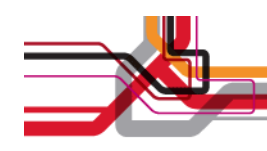

#### **Agenda**

- • Usable Designs: What are they?
	- Some useful definitions
- $\bullet$  Use Cases: What problems have been solved in version 7
	- Simplified screen design
	- Conditional user interface
	- Helping users avoid making mistakes
	- Adding images to records
	- Switching Maximo skins
- Ensuring More Usable Designs in the Future: How can we work together to improve Maximo?
	- Themes for future releases
	- Getting involved in the Maximo design process

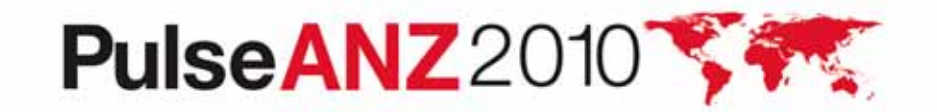

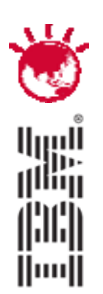

#### Usable Designs Defined

# **PulseANZ2010**

Meet the people who can help advance your infrastructure

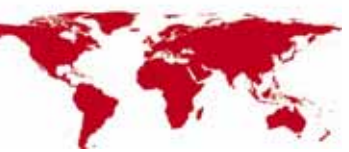

© 2010 IBM Corporation

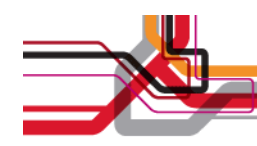

#### **Implementing Maximo**

- $\bullet$  Involves making the right functionality available to the right people
- $\bullet$ Out-of-the-box applications demonstrate potential uses

But

• Using functionality without configuration may not result in the most usable designs for your users

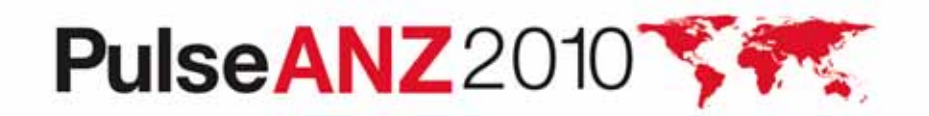

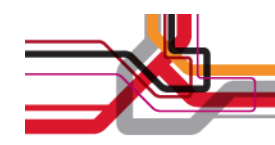

#### **Usability**

- $\bullet$  A usable product enables users to complete their tasks successfully
	- Must understand who the users are
	- Must understand the tasks those users want to perform
- •One size does not fit all
- • Lack of usability results in the need for more training, more documentation, and more help and support so that users can accomplish their tasks
- $\bullet$  Failure to address usability can cause reduced user satisfaction and poor system utilization

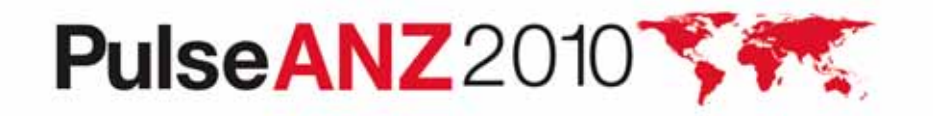

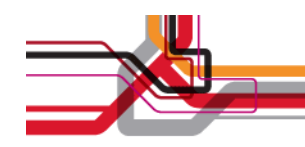

#### **To Design Is...**

- To create, fashion, execute or construct according to plan
- $\bullet$ To devise for a specific function or end

From http://www.merriam-webster.com/

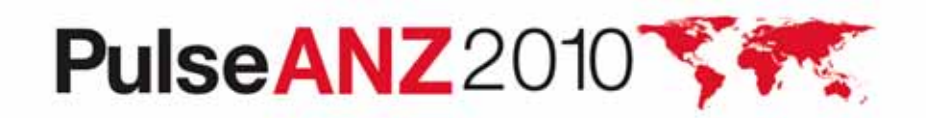

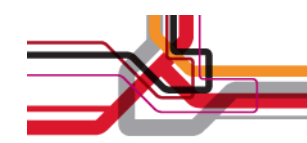

#### **What's Involved?**

#### Design requires finding a problem-solution pairing that is temporarily sufficient

My paraphrase of Kees Dorst's definition from Understanding Design: 150 Reflections on Being a Designer

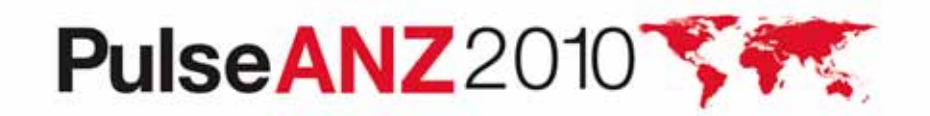

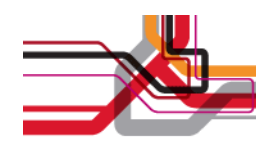

#### **Usability and Design**

Goals:

- •Create usable designs in Maximo for all users
- • Provide tools so that administrative users can create (or configure) their own usable designs in Maximo
- $\bullet$  User tasks drive design goals by establishing the problems we want to solve
	- End users want to do something and turn to their admins to make it happen
	- Maximo admins want to set up the product so that it works for their users while meeting business goals
	- IBM developers want the product to be configurable and maintainable

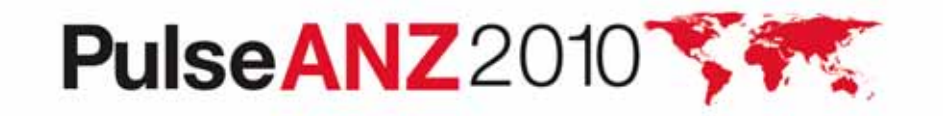

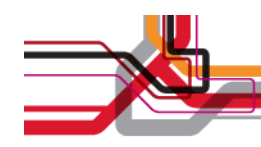

#### **Recurring Themes from End Users**

- • Help me find what's important to me, even if I don't know what I'm looking for
- •Help me get things done quickly (make me more efficient)
- • Don't force me to learn Maximo conventions that don't apply anywhere else
- •Don't scare me off
- •Minimize the time I spend here
- •Help me avoid errors (and don't cause me to make any!)

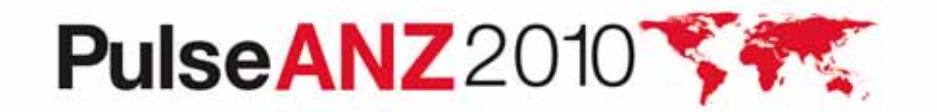

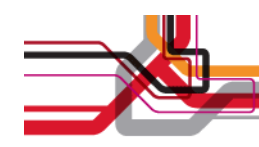

#### **Usable Design in Maximo 7**

- •Every aspect of the product requires usable designs
- • Specific usability improvements have been made to version 7 in areas like reporting, searching, and screen design
- $\bullet$  Our specific focus today:
	- – Simplified Screen Design: larger text and navigation tools for mobile devices and other simple implementations
	- Conditional UI: onscreen content and presentation changes depending on context
	- Error Avoidance: Help users avoid making mistakes
	- Flexible Content: Use images in addition to text
	- Changing the screen look: Different skins for different uses

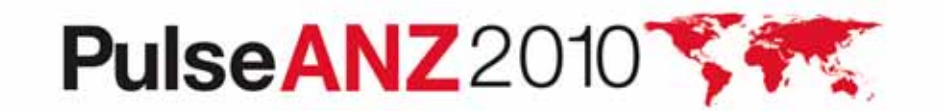

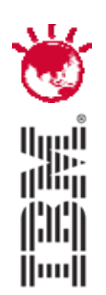

#### Use Cases: Problems and Solutions

# **PulseANZ2010**

Meet the people who can help advance your infrastructure

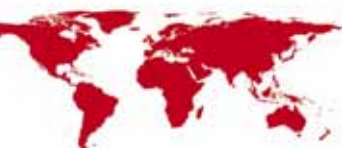

 $© 2010$  IBM Corporation

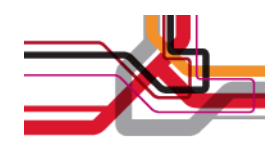

#### **Mobile Touchscreens**

Give me access to the Maximo I use at my desk when I'm somewhere else

- •Maximo Everyplace – limited release in September, 2009
- •Initial support for iPhones only
- • Small, touchscreens require bigger screen elements that react to fingers rather than a mouse pointer
- $\bullet$  Less onscreen real estate requires a different layout for applications

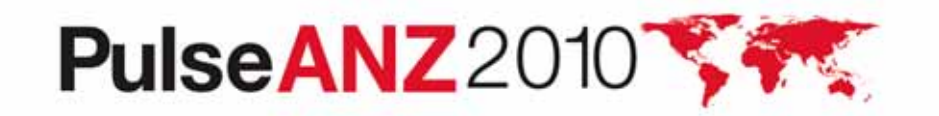

Maximo Everyplace offers a look well suited to small touchscreens

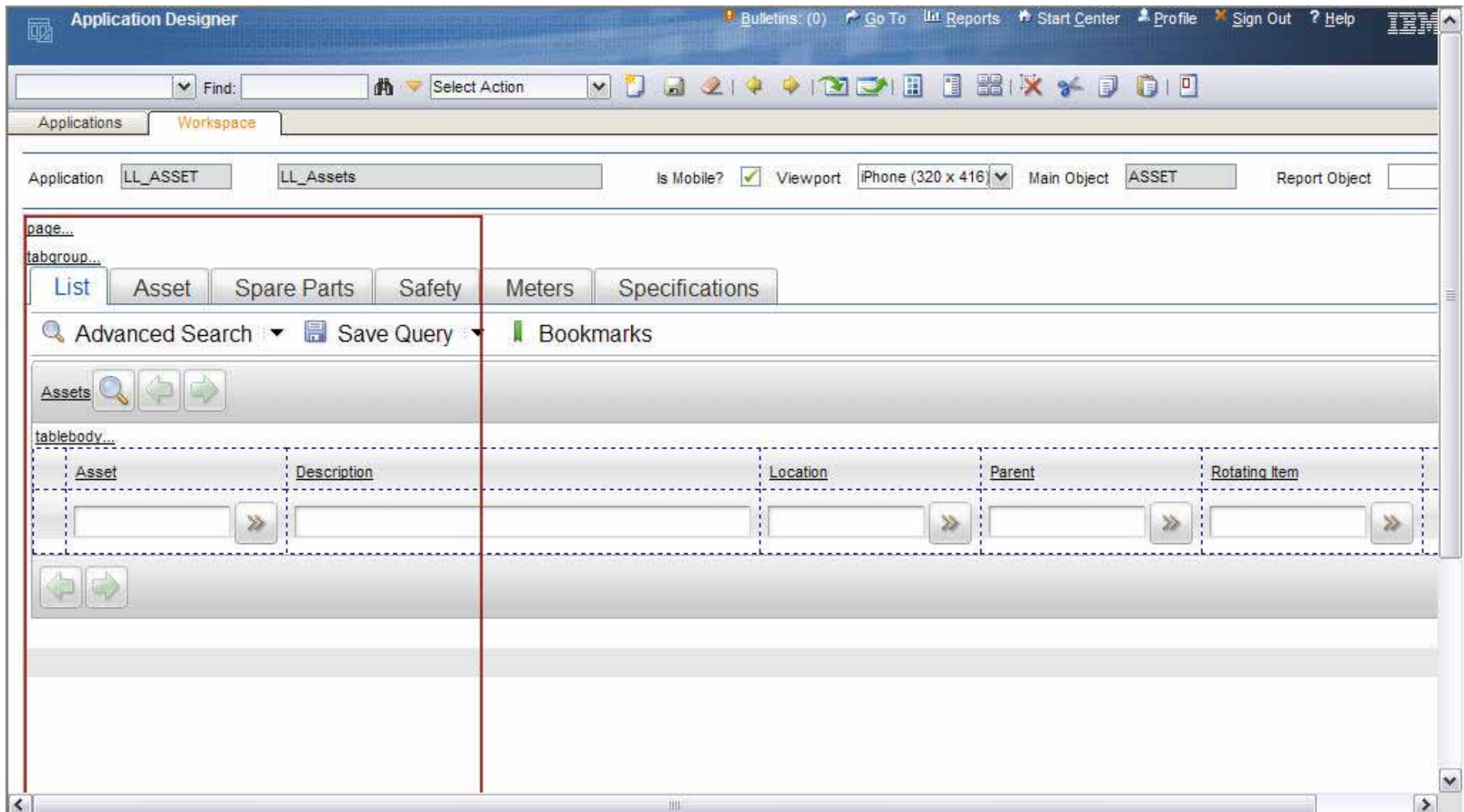

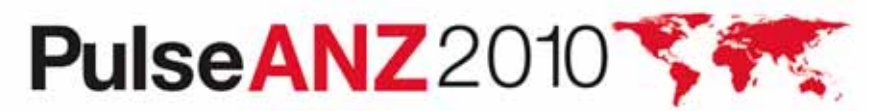

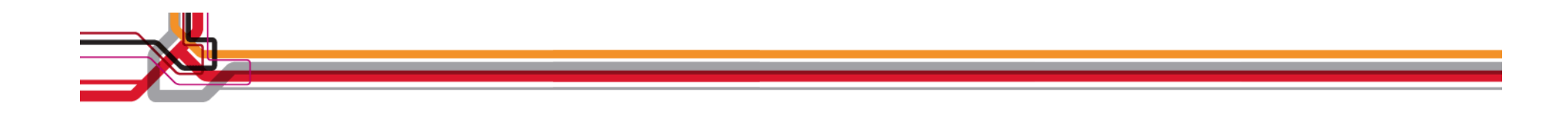

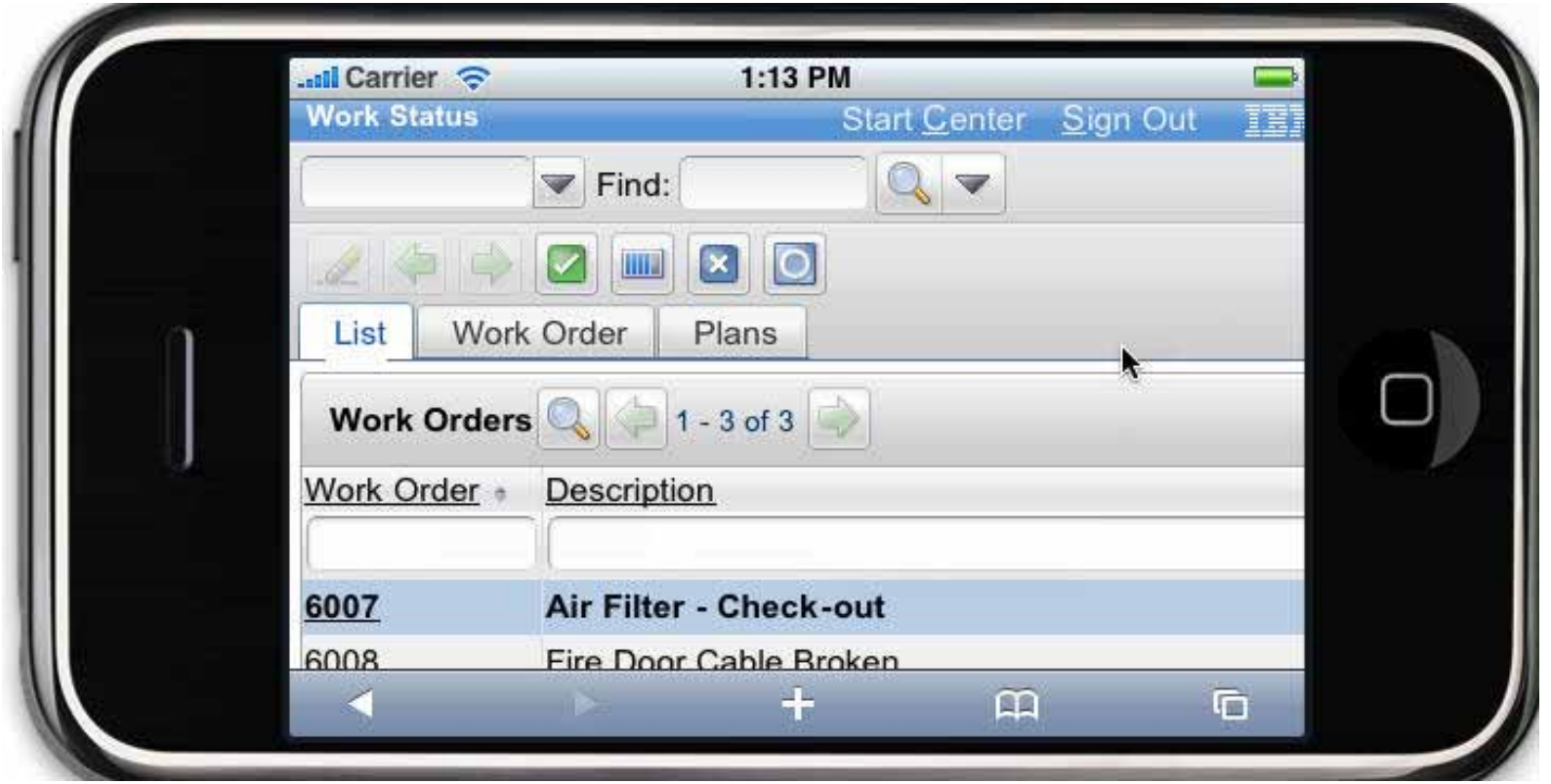

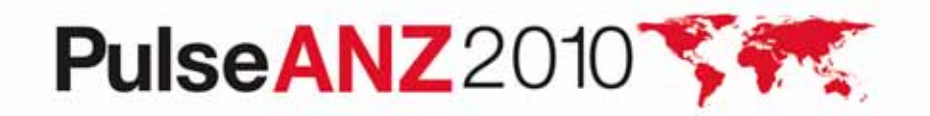

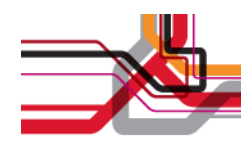

You can design for an iPhone, but still use that same screen on a regular monitor. Note the shorter banner, larger buttons and single-column layout.

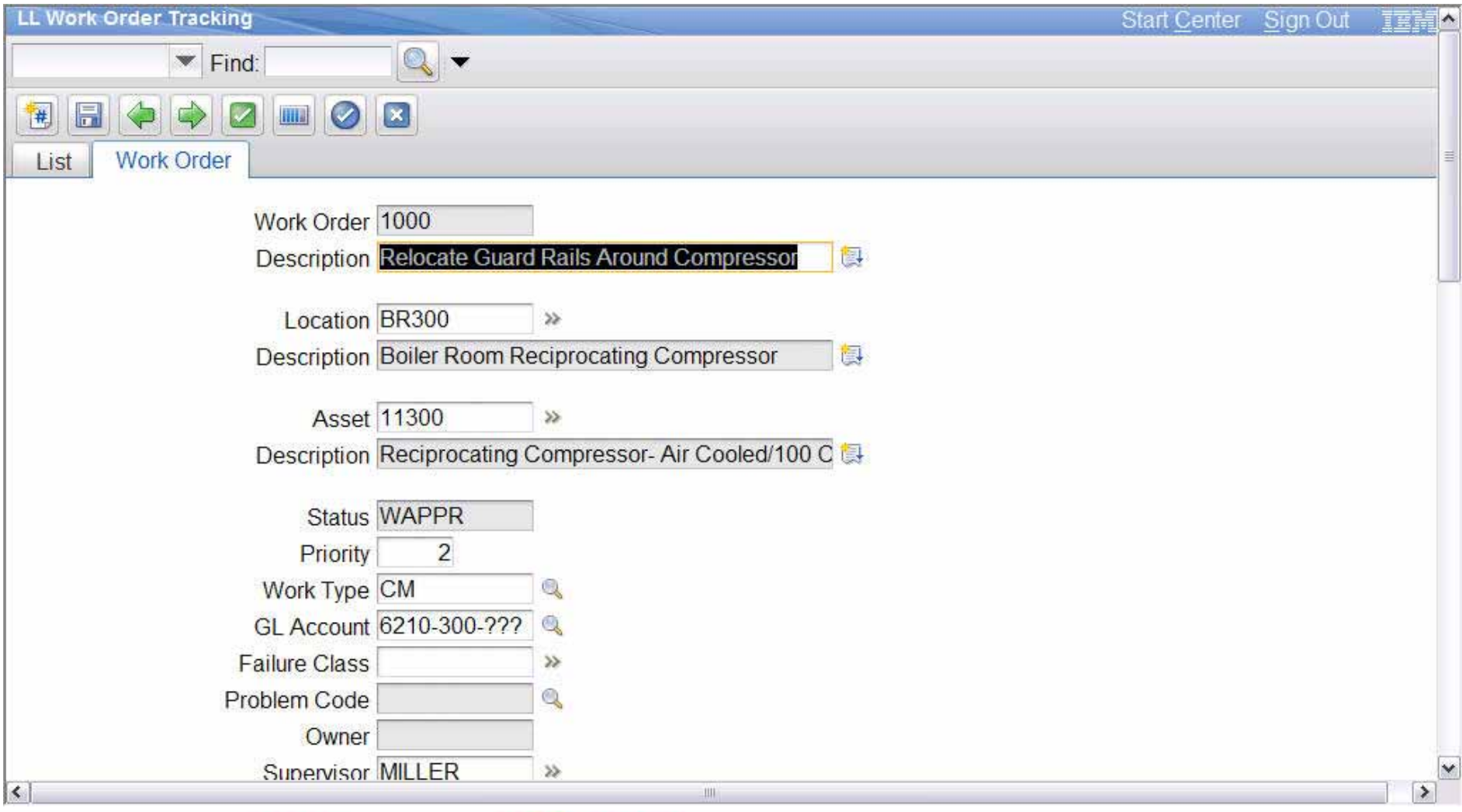

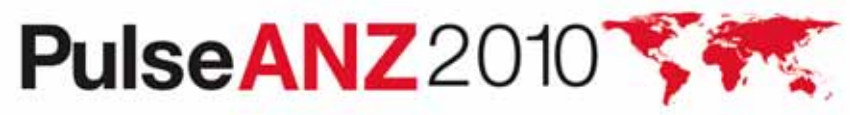

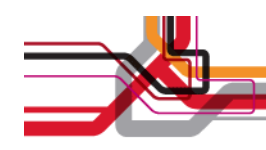

#### **Conditional User Interface**

Who the user is and the record she's viewing should affect how the screen is presented.

- Data Restrictions: Only certain records are relevant to a subset of users
- Control Security: Some controls should not be visible to certain users
- Conditional Option Access: Only certain users should be able to perform particular actions
- Conditional Properties: Controls should appear differently to different users
- Conditional Domain Values: Lookups should present different sets of choices under different circumstances

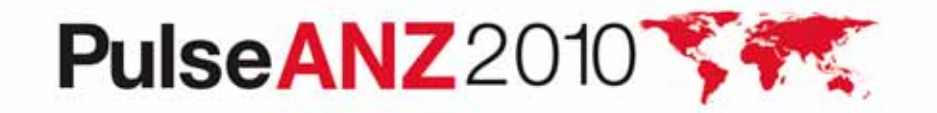

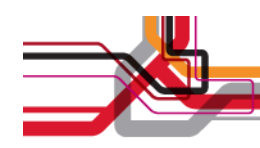

#### **Data Restrictions**

A certain group of users always works with a subset of data so only that data should be fetched for them

- •Security Group driven
- • Qualified data restriction – only fetches records that meet the condition
- •Reusable condition library
- •Different options

–Object – limit what is fetched, mask records or make them read-only

–Attribute – make an attribute read only, required or masked

- Optional settings
	- –Global

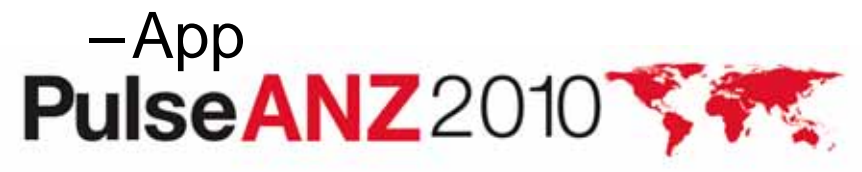

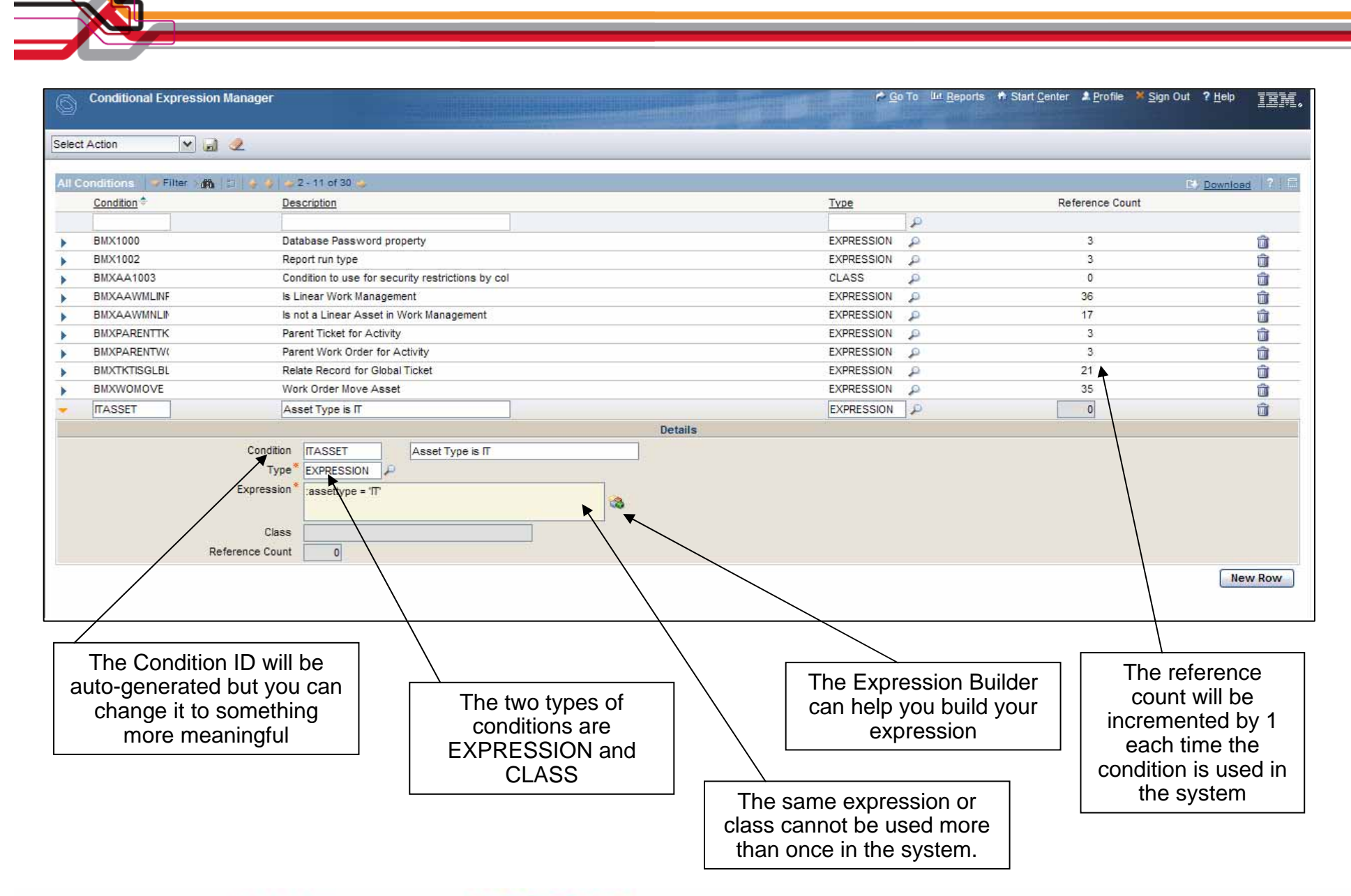

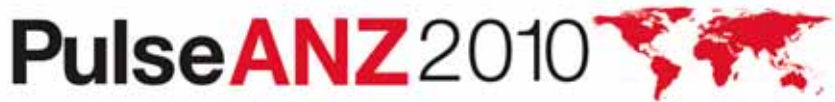

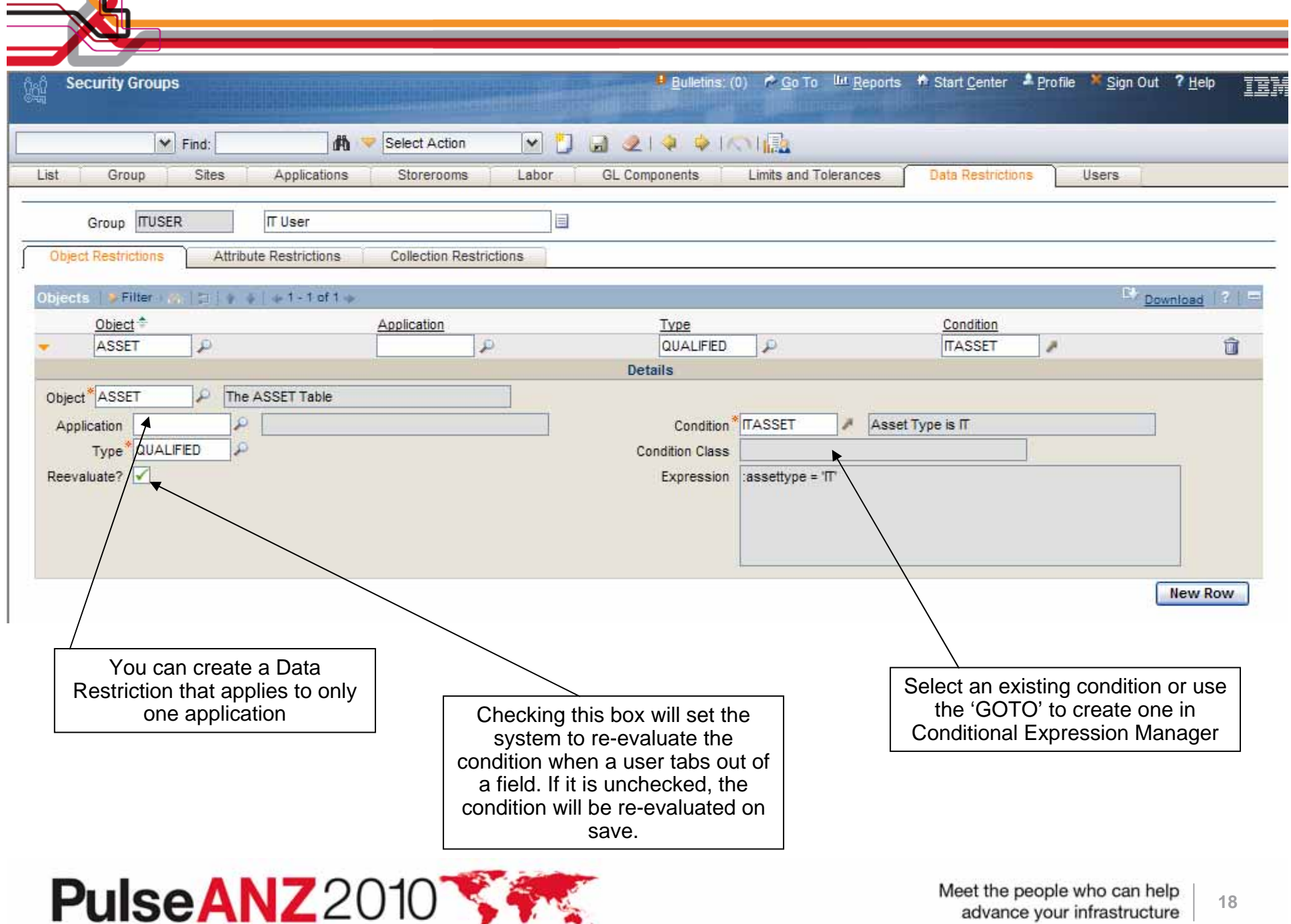

. . .

 $\lfloor \cdot \rfloor$ 

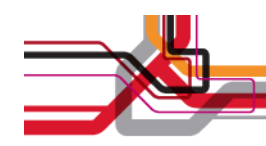

#### **Control Security**

The 'Safety' tab in the Assets application is irrelevant for IT assets so that tab is not needed by users that deal only with IT Assets.

- • Security can be added to any control
	- Tab
	- Section
	- Field
- Can use an existing SIGOPTION record or create a new one

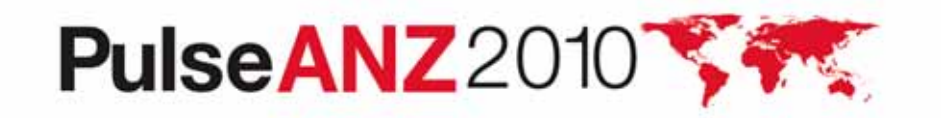

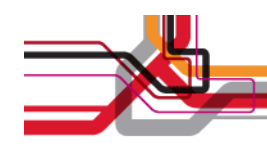

#### **Associating a Sig Option with a Control**

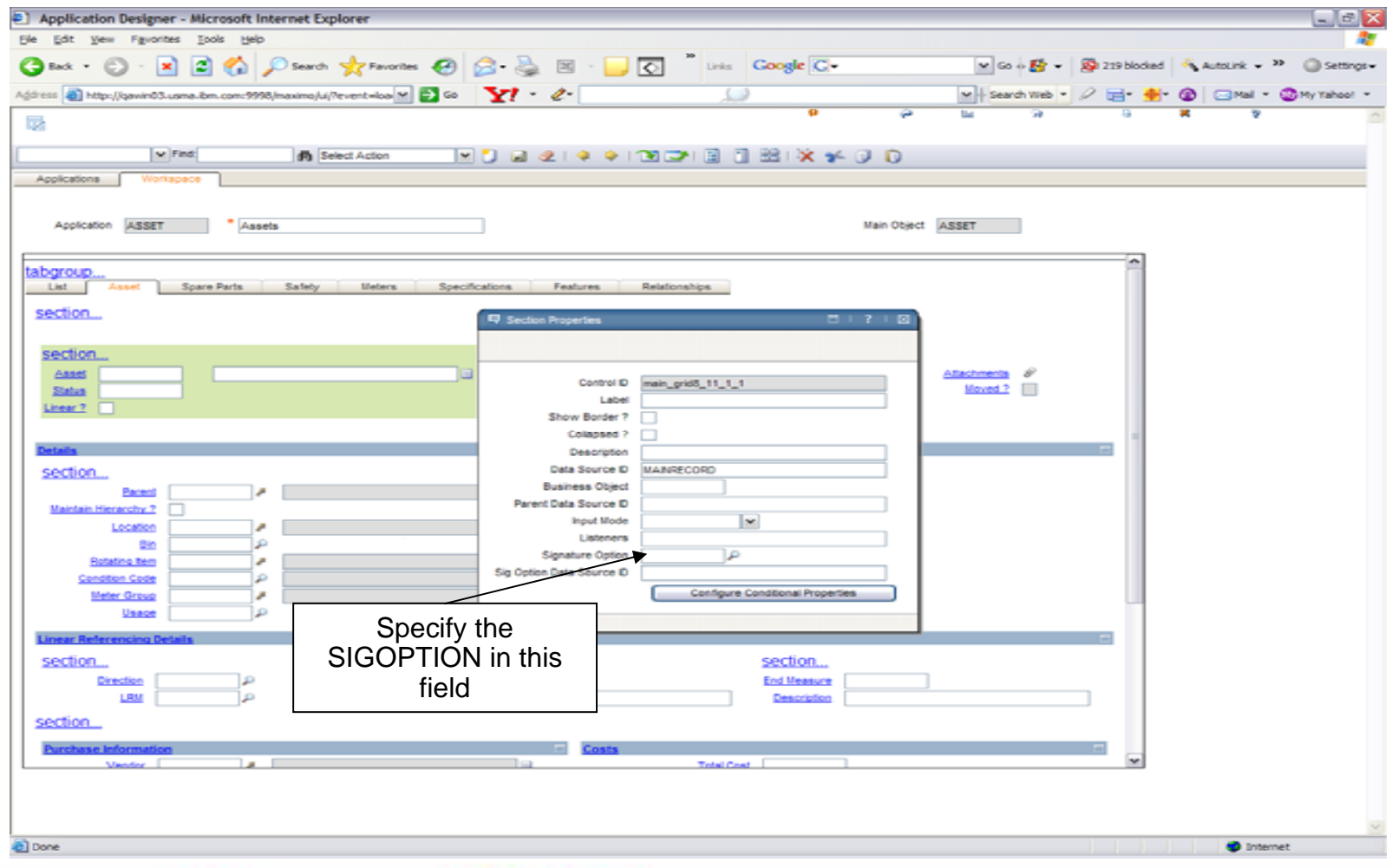

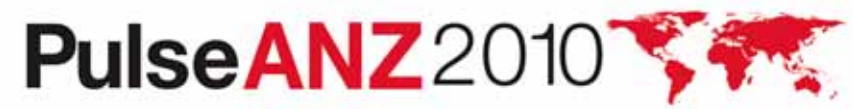

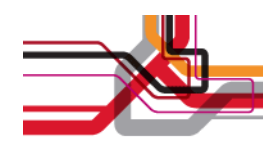

#### **Conditional Option Access**

Certain users need to have access to all types of assets, but they should only be able to change status for IT assets.

- •Conditions from library used
- • Conditions can be associated with
	- –Standard application options
	- New options to drive access to controls
- Need a record to evaluate the condition against so can't be used on the List tab or when inserting

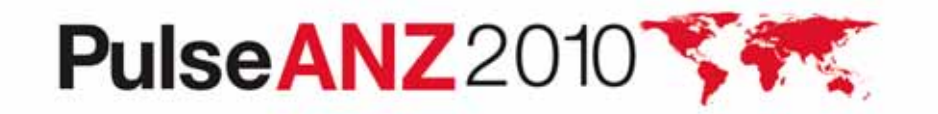

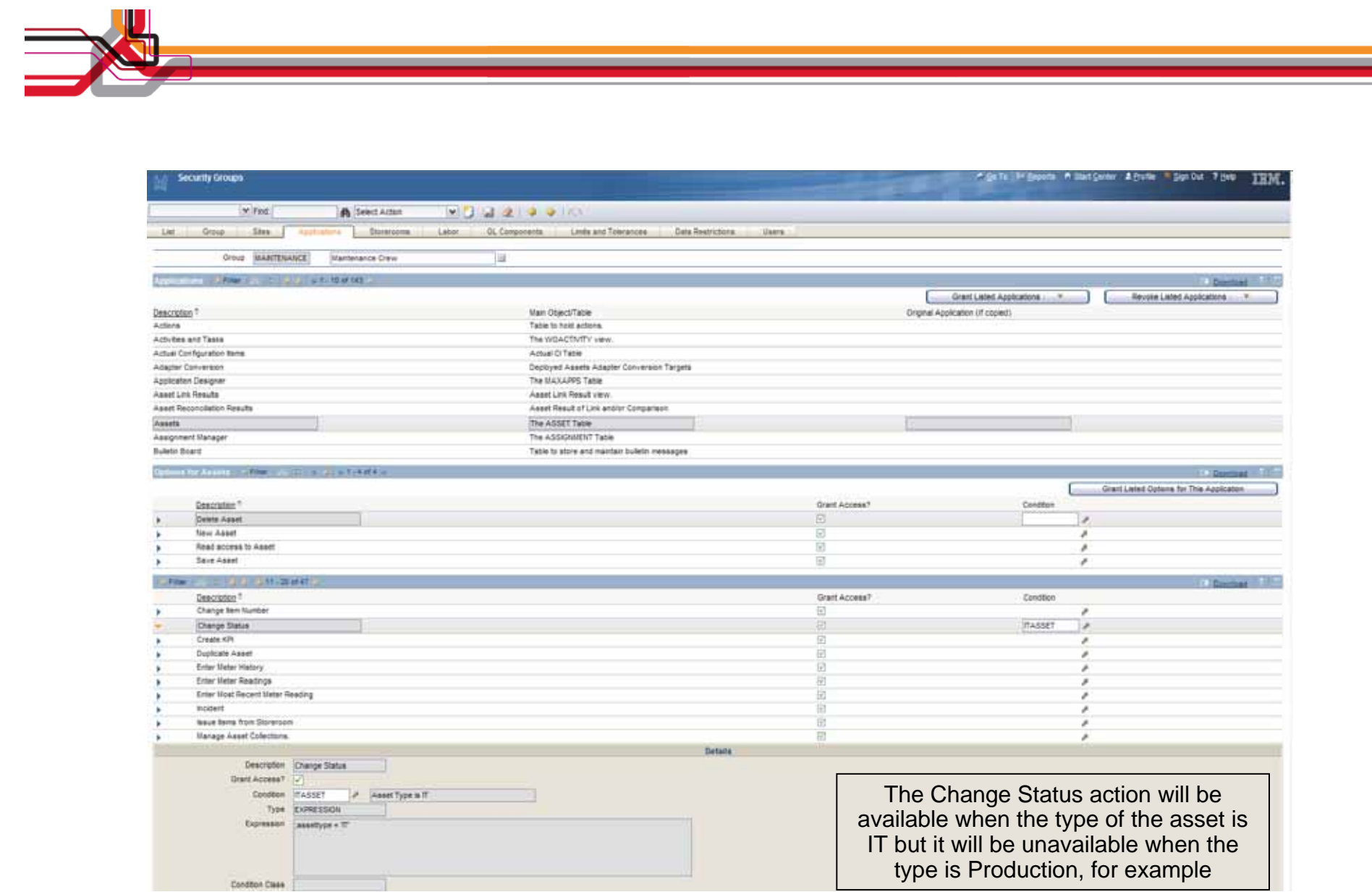

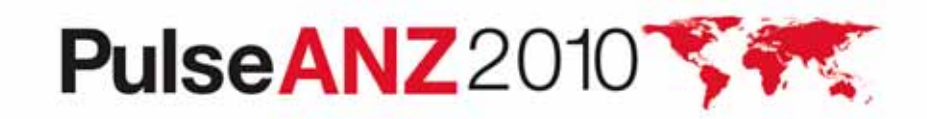

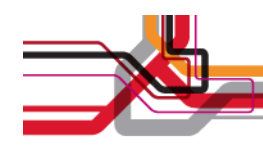

#### **Conditional Properties**

A control should have different property values, such as label, for different groups or in different conditions.

- •Conditions from library used
- •Can be different for groups
- •Many, but not all, controls and properties supported

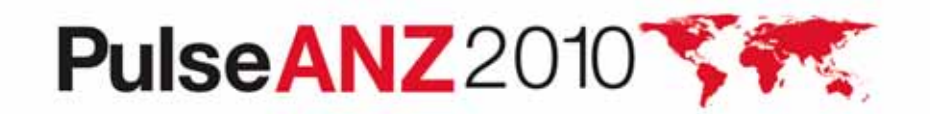

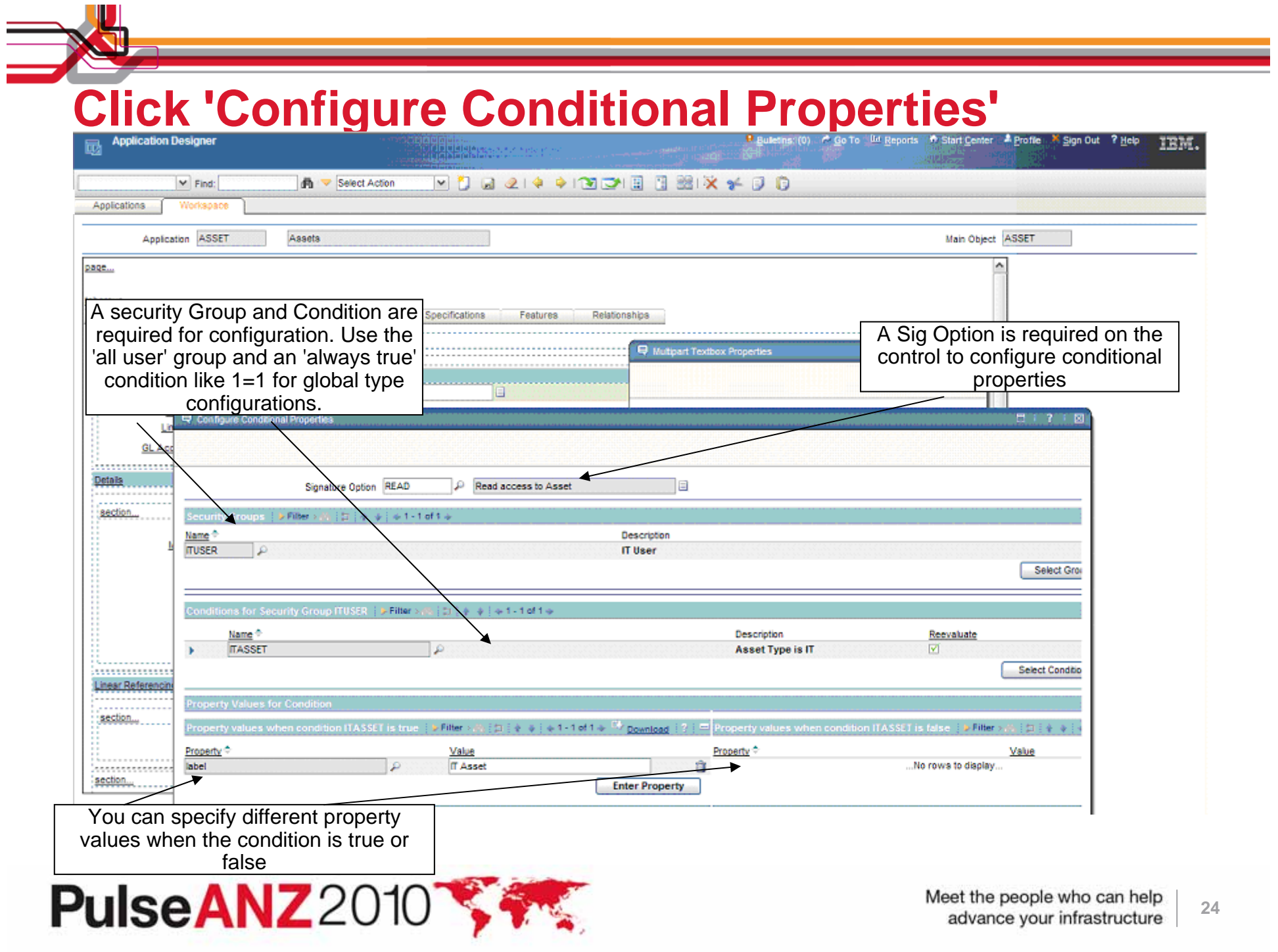

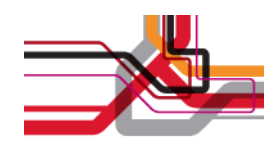

#### **Conditional Domain Values**

Different values should be visible from the Usage lookup depending on the type of asset.

- •Conditions from library used
- •Can control synonyms
- •Replaces 'Data Flow Control'

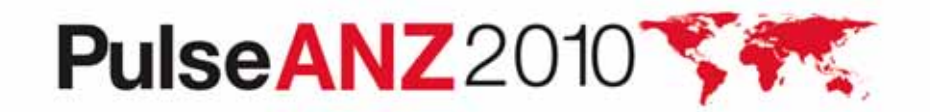

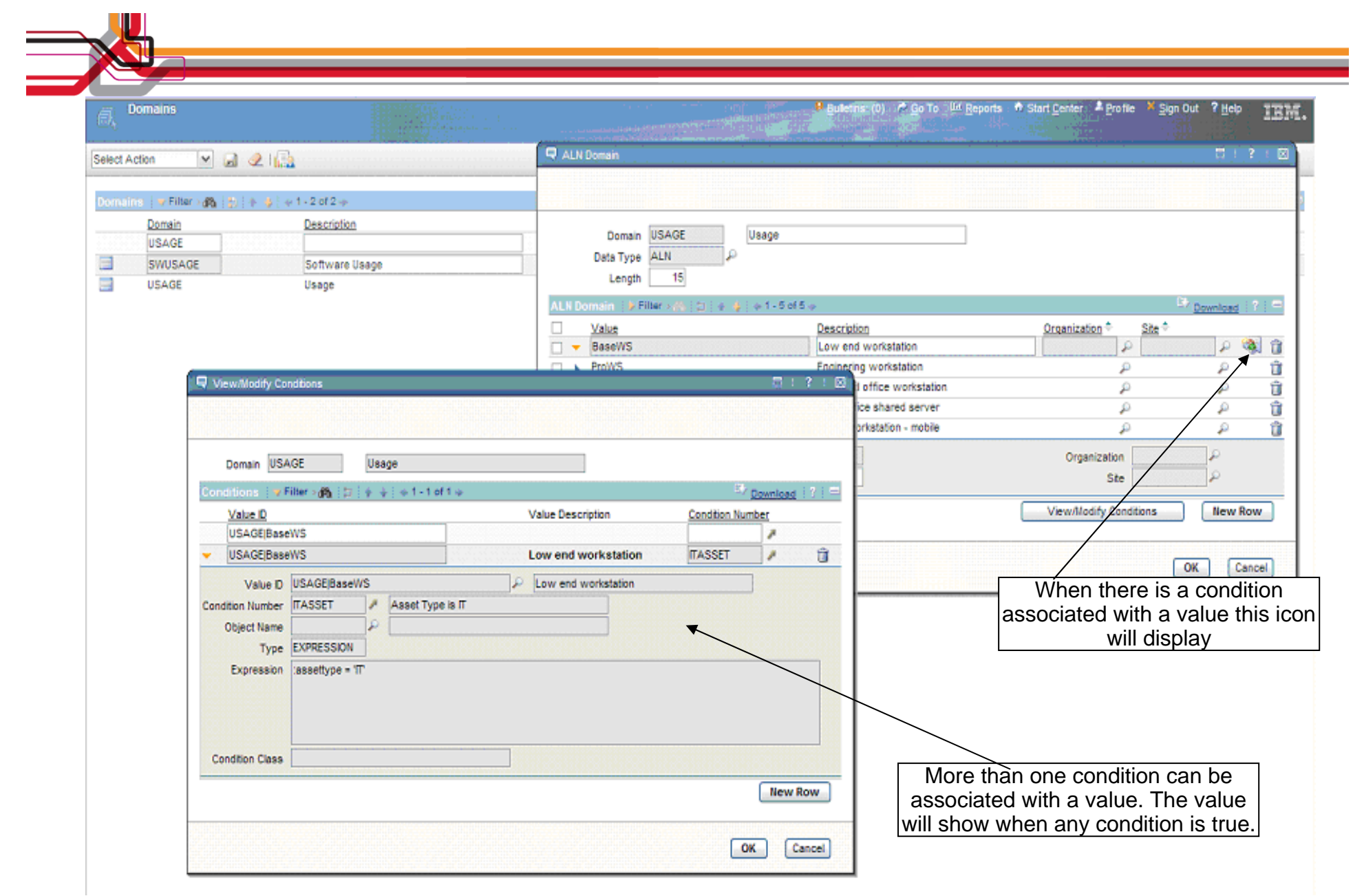

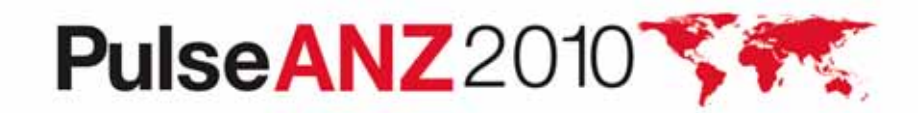

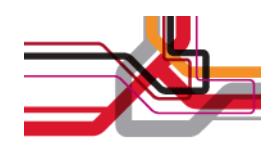

#### **Important Considerations...**

- • Just because you can configure, doesn't mean you should...
	- Performance will be impacted by configurations
		- $\bullet$ Data restrictions (least expensive)
		- •Conditional option access
		- Control security
		- Conditional control properties (most expensive)
	- Adding complexity to the configurations adds complexity to troubleshooting
- $\bullet$ Cloning is not a sin

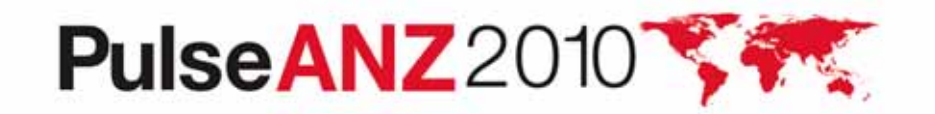

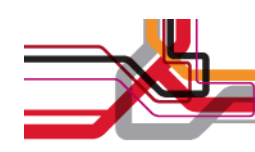

#### **Troubleshooting, part 1**

#### •**Don't 'x' out of a browser – always sign out**

- 'X'ing out of a browser can leave hanging sessions and impact the implementation of security changes that take effect on the next login
- To view and manage these sessions, use the 'Manage Sessions' action in the Users application
- There is an action to end sessions
- **Check the 'Profile' tab in the Users application to see what access a user has**
	- This will show you all of the applications and options that a user has per site, including very basic information on restrictions
	- Useful for troubleshooting when you are getting unexpected results

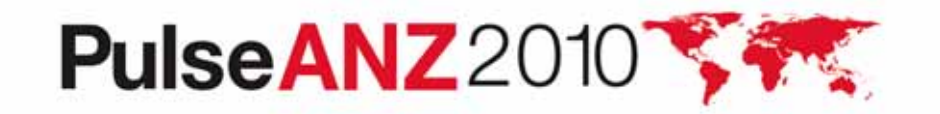

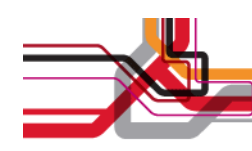

#### **Troubleshooting, part 2**

- • **When you are testing a configuration and experiencing unexpected results, try it with one group and one user**
	- –Create a user that is in just one group
	- – Put all of the configurations that you are trying to test in that one group
- **When configuring conditional behavior, create an 'alwaystrue' condition**
	- –Set the expression to 1=1
	- – This helps determine if your problem is with your condition syntax or another part of the configuration

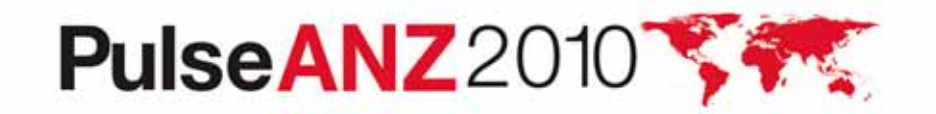

### **Troubleshooting, part 3**

• **A report is available in the Security Groups application that will show you all of the options configured for a specific group or all of the groups a user belongs to. This can help troubleshoot unexpected behavior as well.**

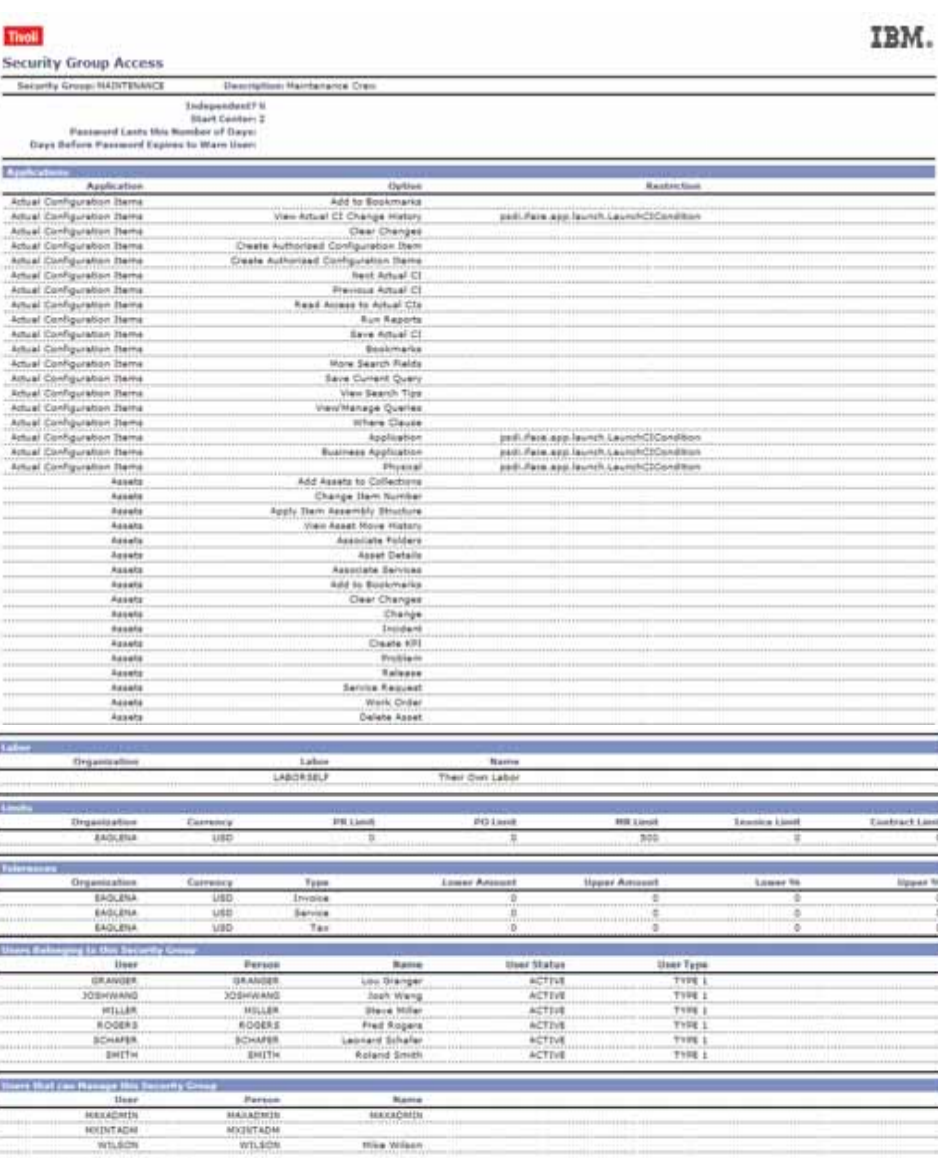

Bestember 20, 0002 12/23/14 PM 801

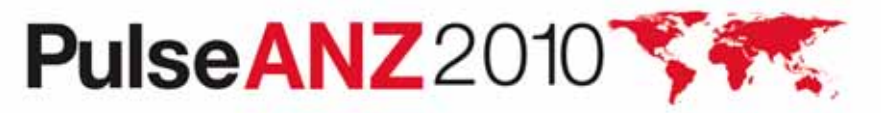

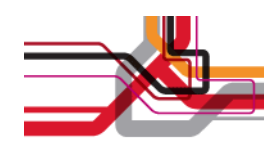

#### **Warning on the List Page**

I've just performed a query and gotten my result set of Work Orders – there are a few hundred. Because the first record in the set is the one I'm interested in, I don't even need to go to the Main tab. I'll just change status right here on the List page.

- •Common misconception because of row highlighting
- • Changing status (or performing any action from the toolbar or Select Action menu) affects all the records in the result set
	- All of them, not just the ones on the first page
- • Recovering from the error is extremely difficult and time consuming
- $\bullet$  In Maximo 7.1, a warning alerts users to the potential danger, and lets them continue with the action if they want to

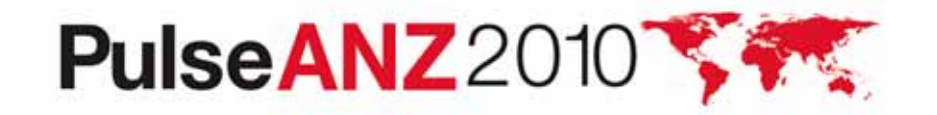

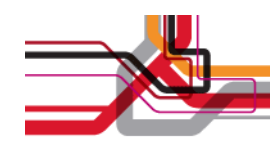

#### **Row 1 is Highlighted, not Selected**

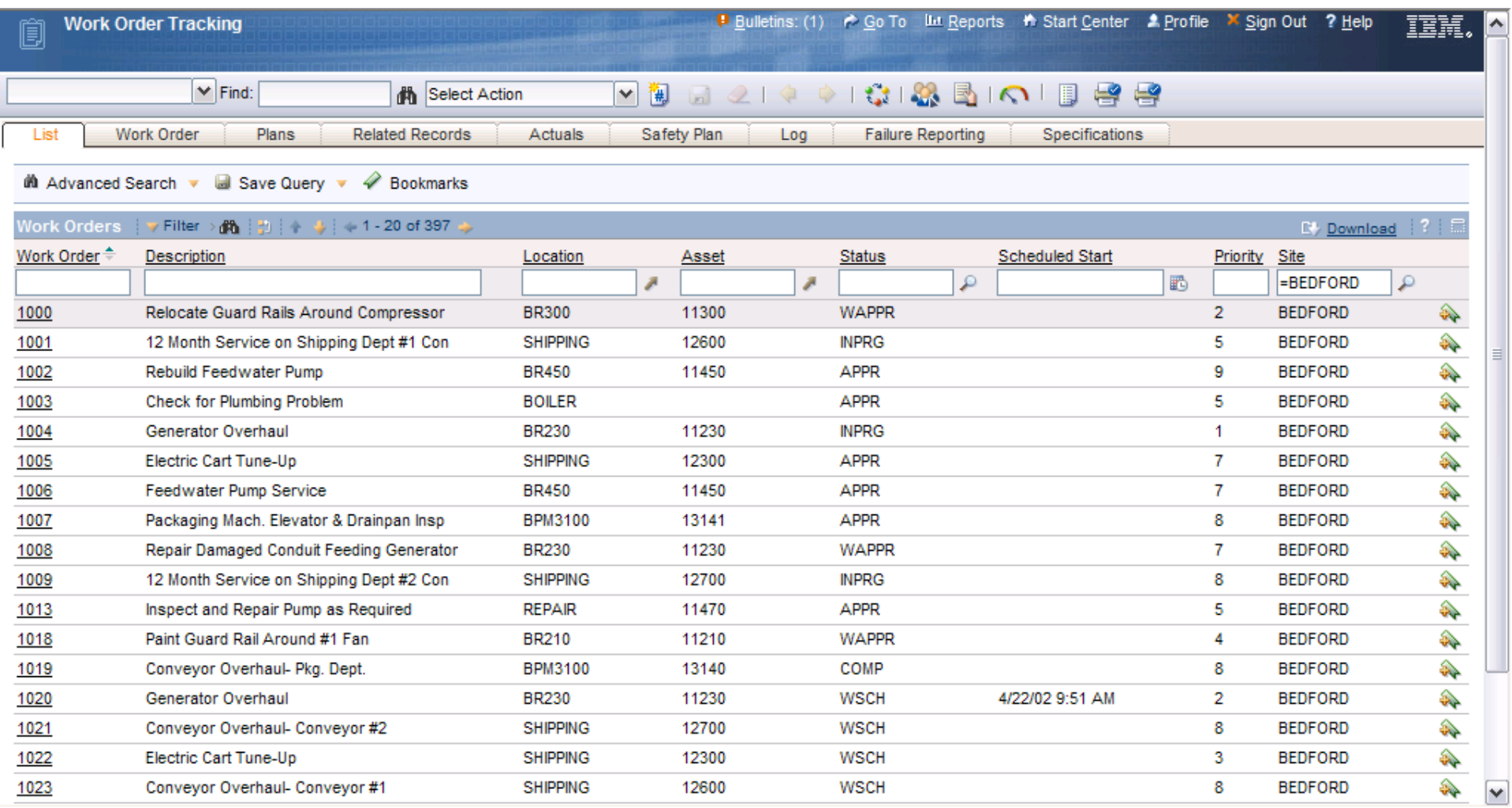

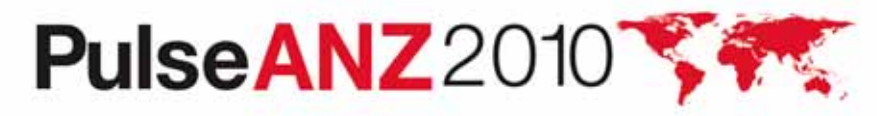

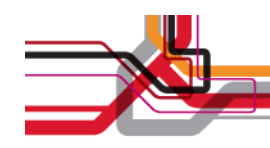

#### **New Warning on List Page**

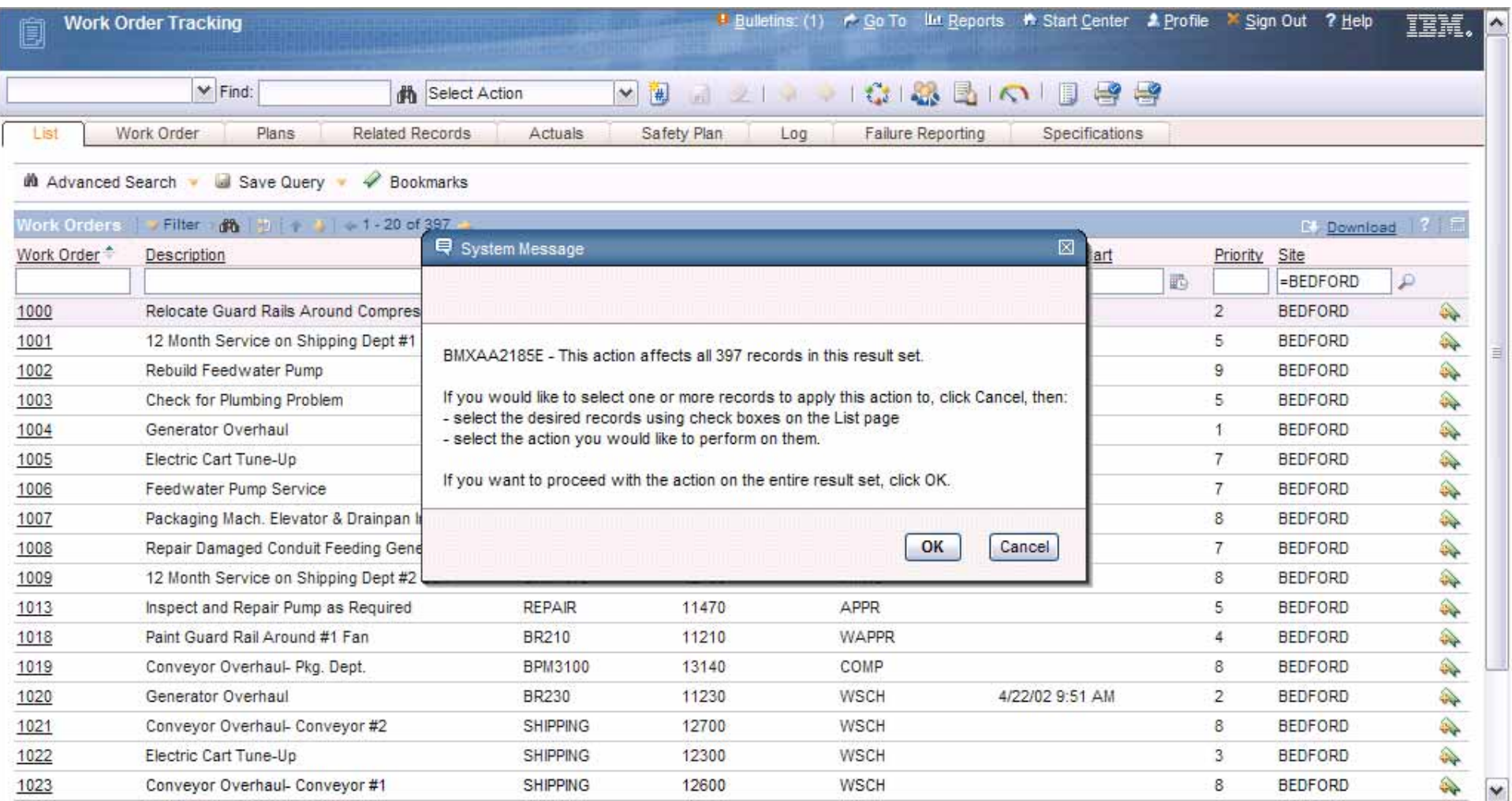

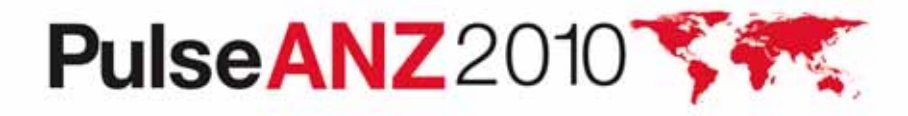

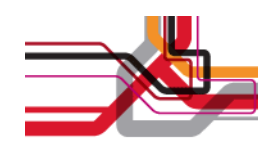

#### **Warning Appears Out of the Box**

- •For most actions that can affect an entire result set
- •On the List page only
- •Only when NOT in select records mode
- •Only when there is more than one record in the result set

#### But:

- • It can be disabled in places where it has been enabled out of the box
- It can be enabled for other actions

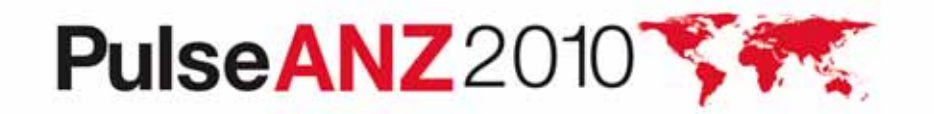

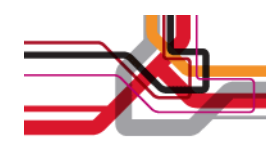

#### **Working with the Flag**

For the desired application, go to App Designer and choose Add/Modify Signature Options from the Select Action menu:

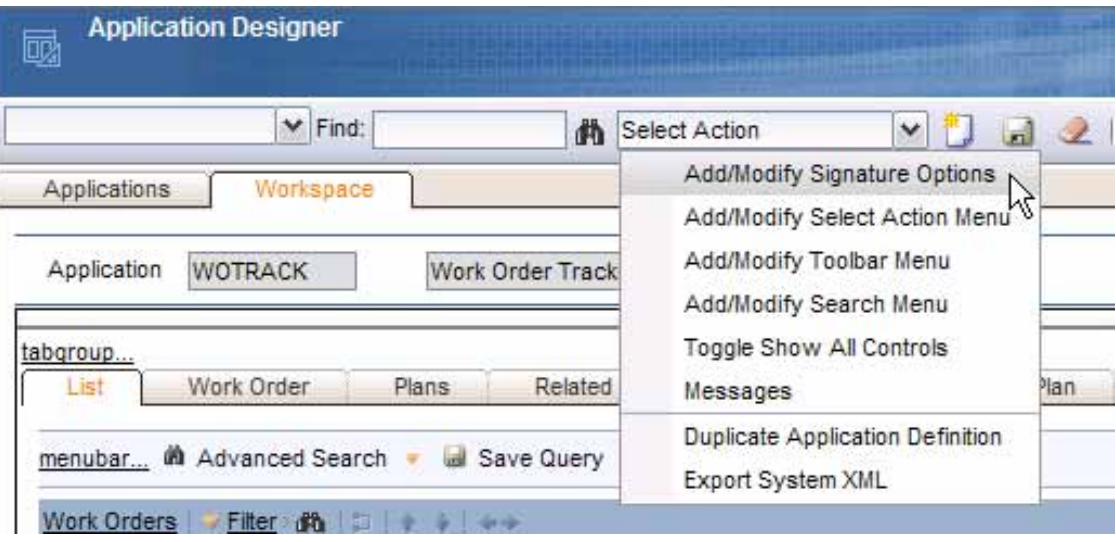

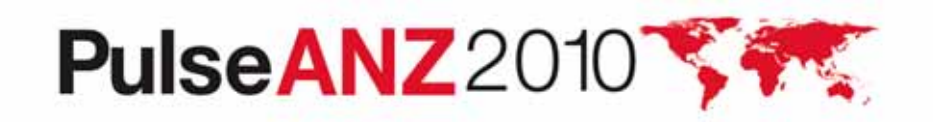

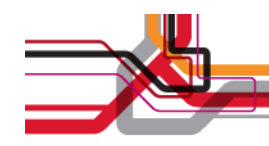

#### **The Flag Is Set**

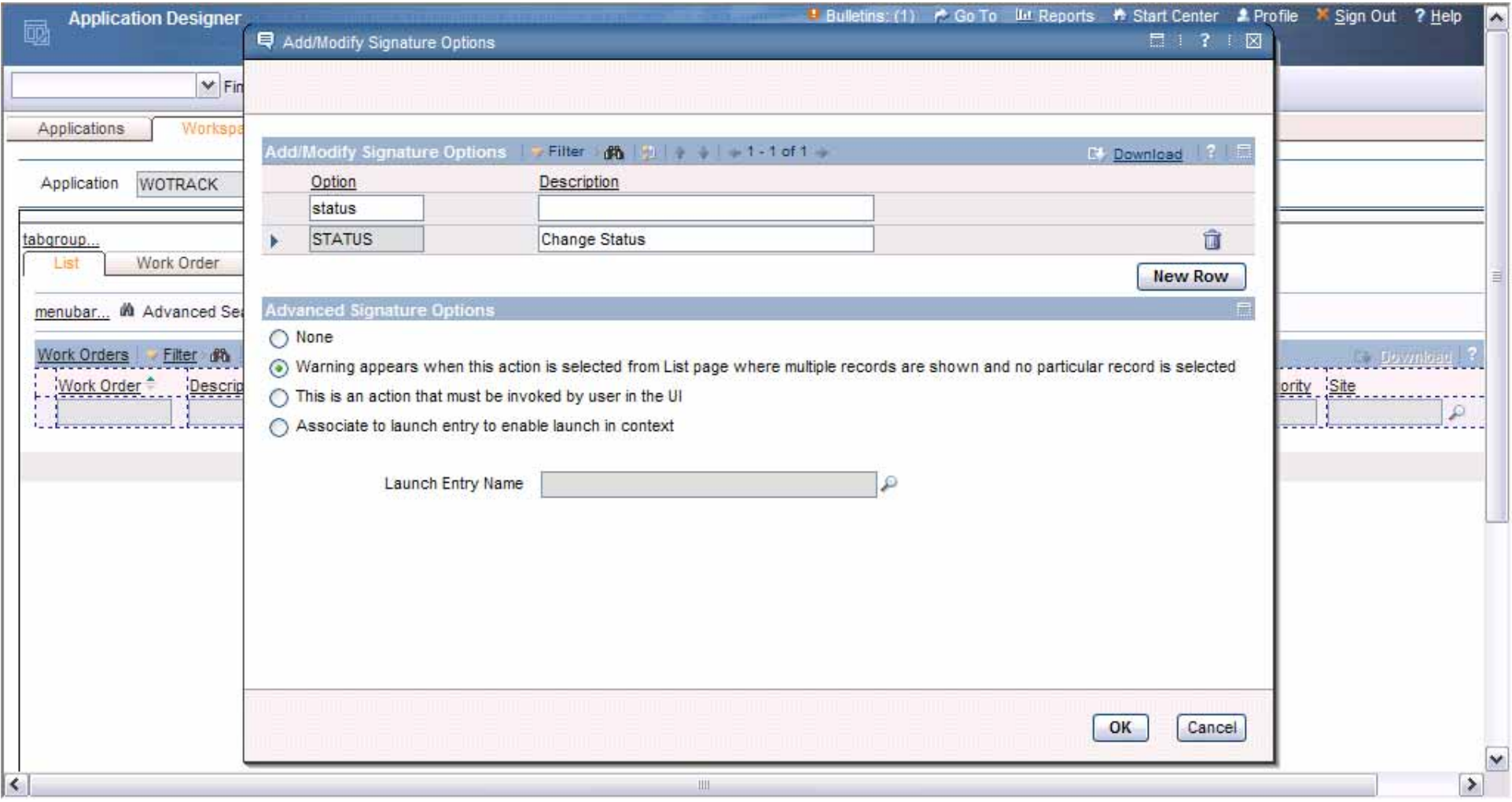

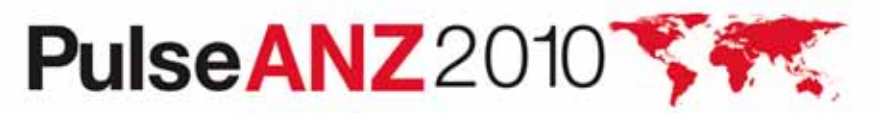

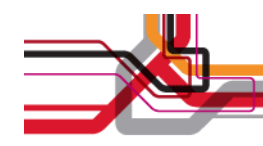

#### **Thumbnail Image on Records**

I can't remember which of the three types of X I'm supposed to reorder, but I'd recognize it if I saw it.

- • Sometimes, a picture provides more information than a textual description
- • It takes many clicks to open an attachment; thumbnail images are always visible on record without clicking
- The same image can be placed on each tab, but there is only one image per record

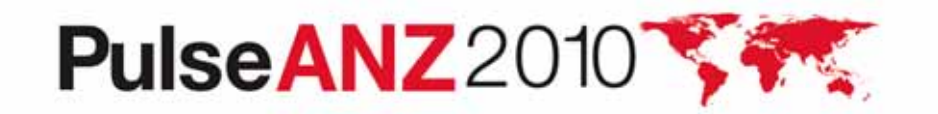

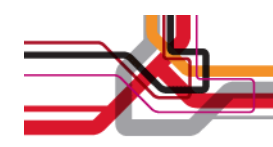

#### **New Control for Item Master**

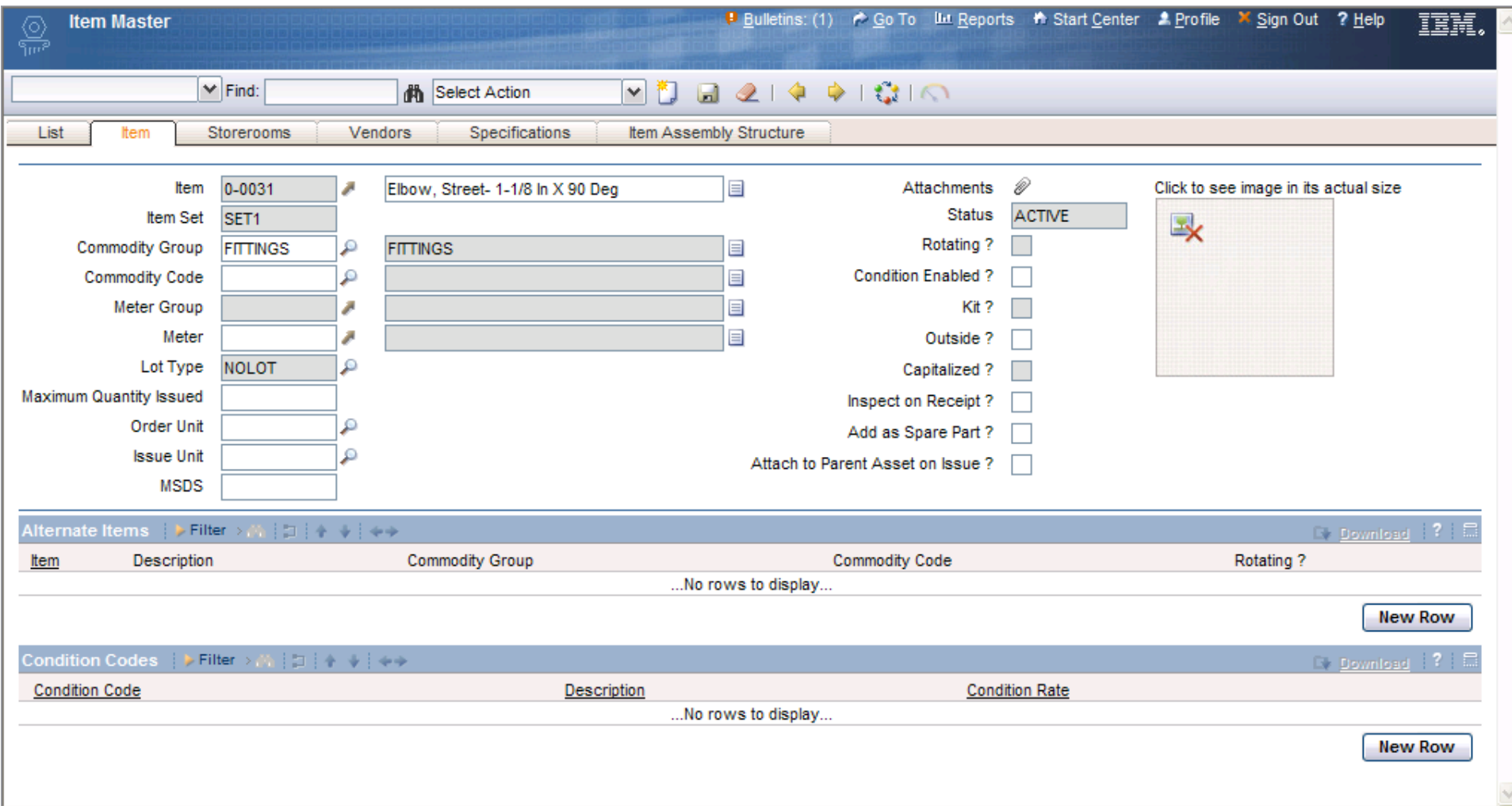

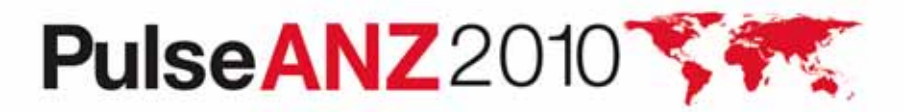

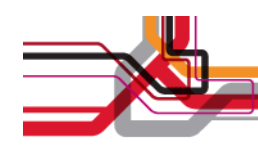

#### **Putting an Image on a Record**

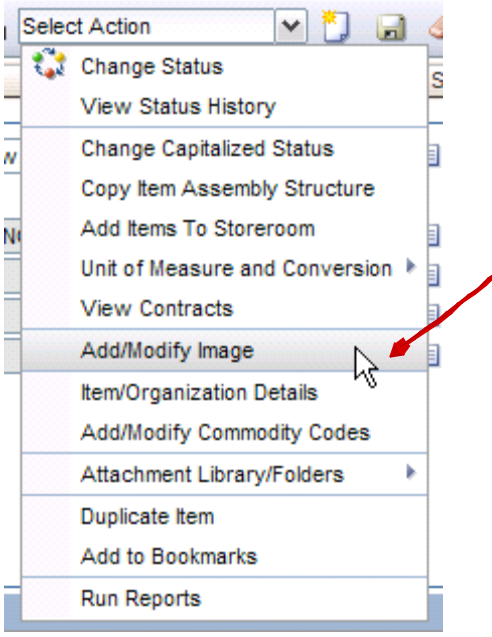

Choose Add/Modify Image from Select Action menu

Find the jpg or gif image on the system

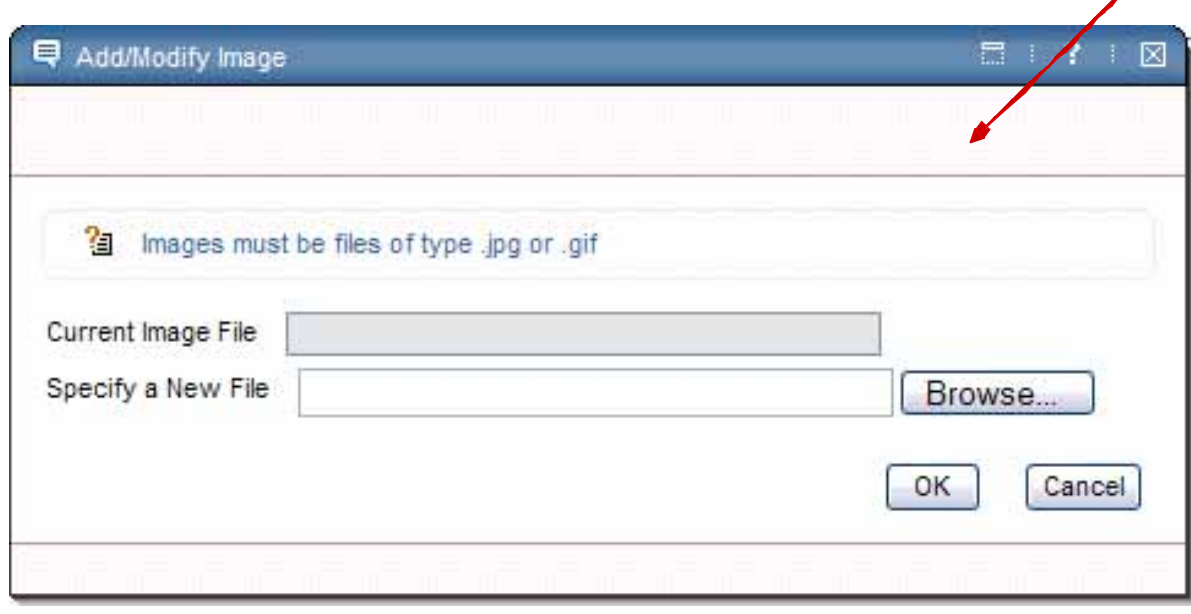

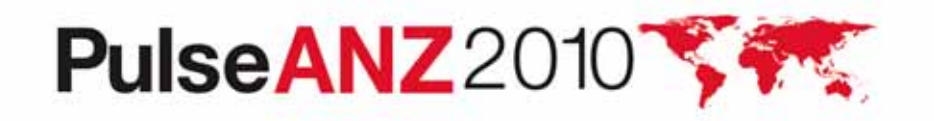

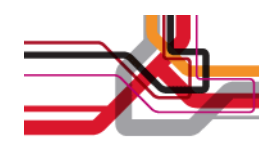

#### **Image Can Be Removed Via Same Process**

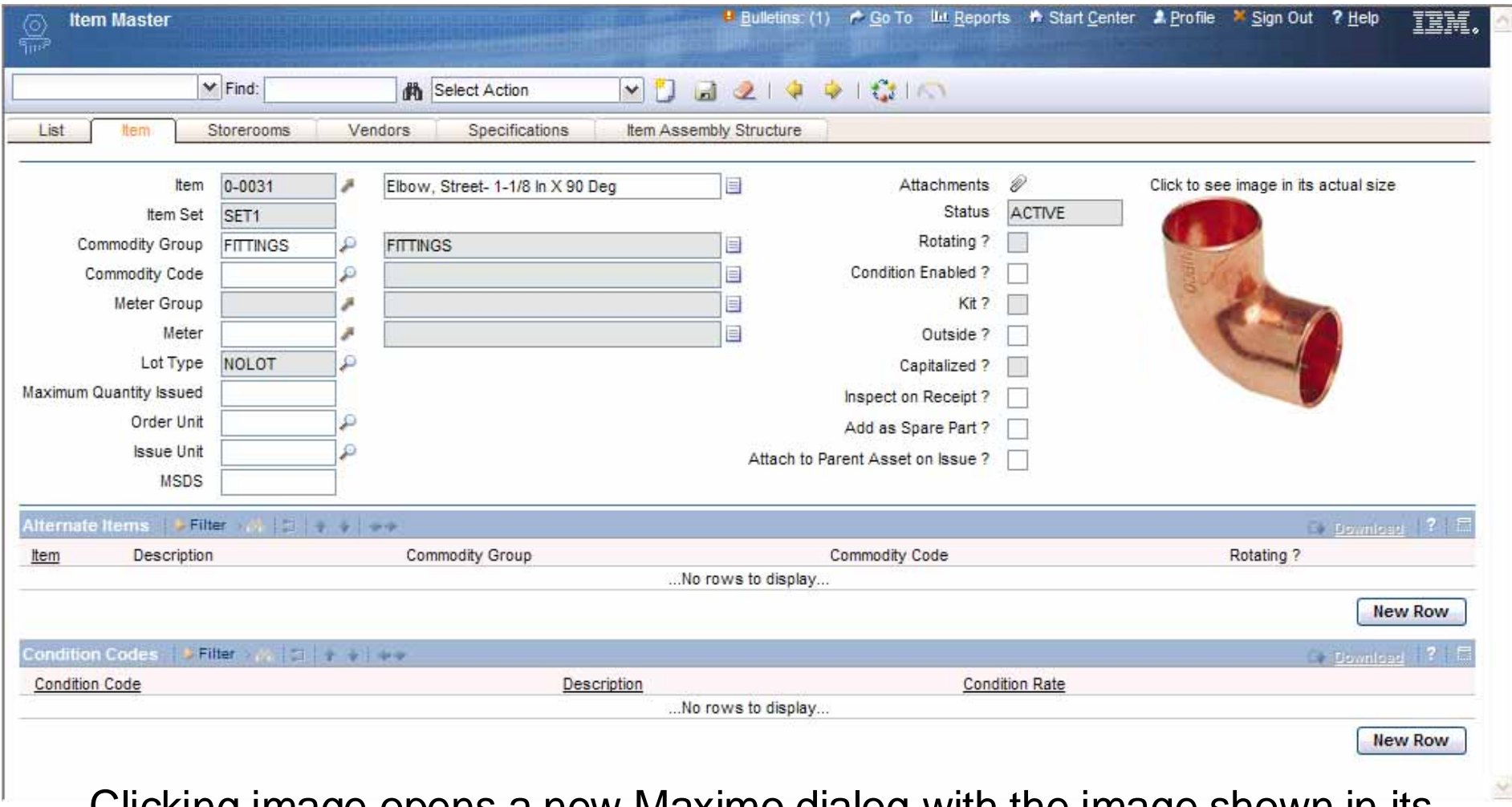

Clicking image opens a new Maximo dialog with the image shown in its

original size<br>PulseANZ2010

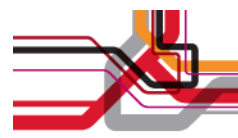

#### **Add the Image Control**

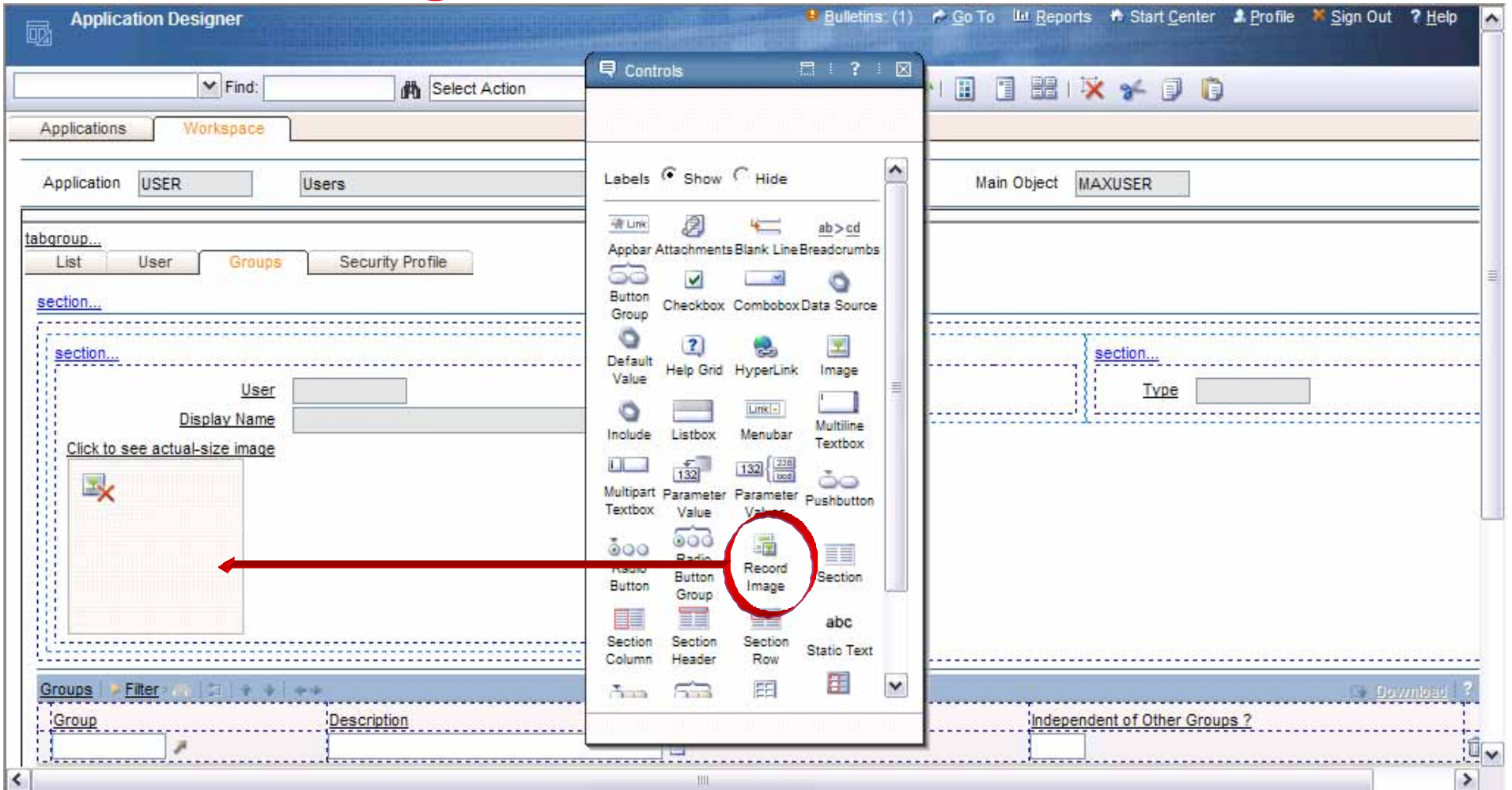

I'm adding the image control to the Users App, so I can insert a picture of each employee

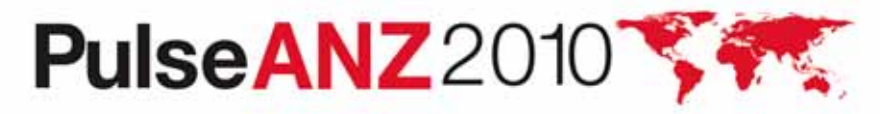

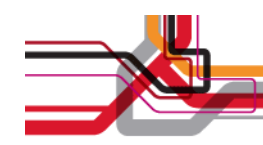

#### **Image Properties**

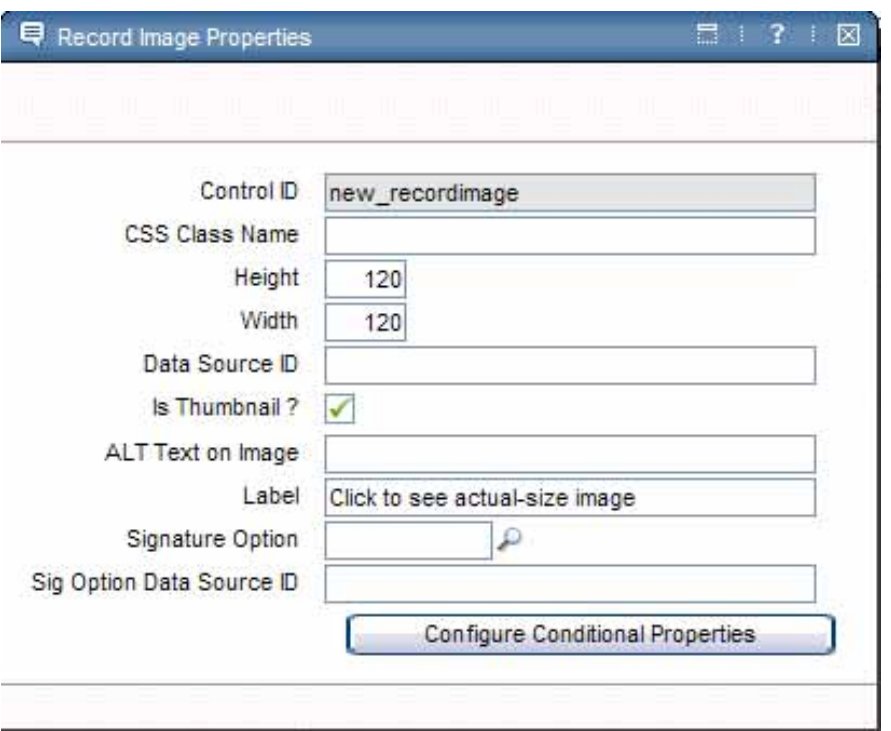

Image properties allow specification of size, label text, etc…

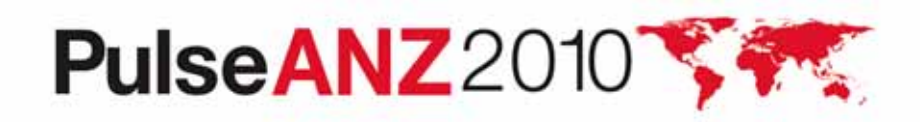

#### **Adding to the Select Action Menu (1): Create ITEMIMAGE Sigoption**

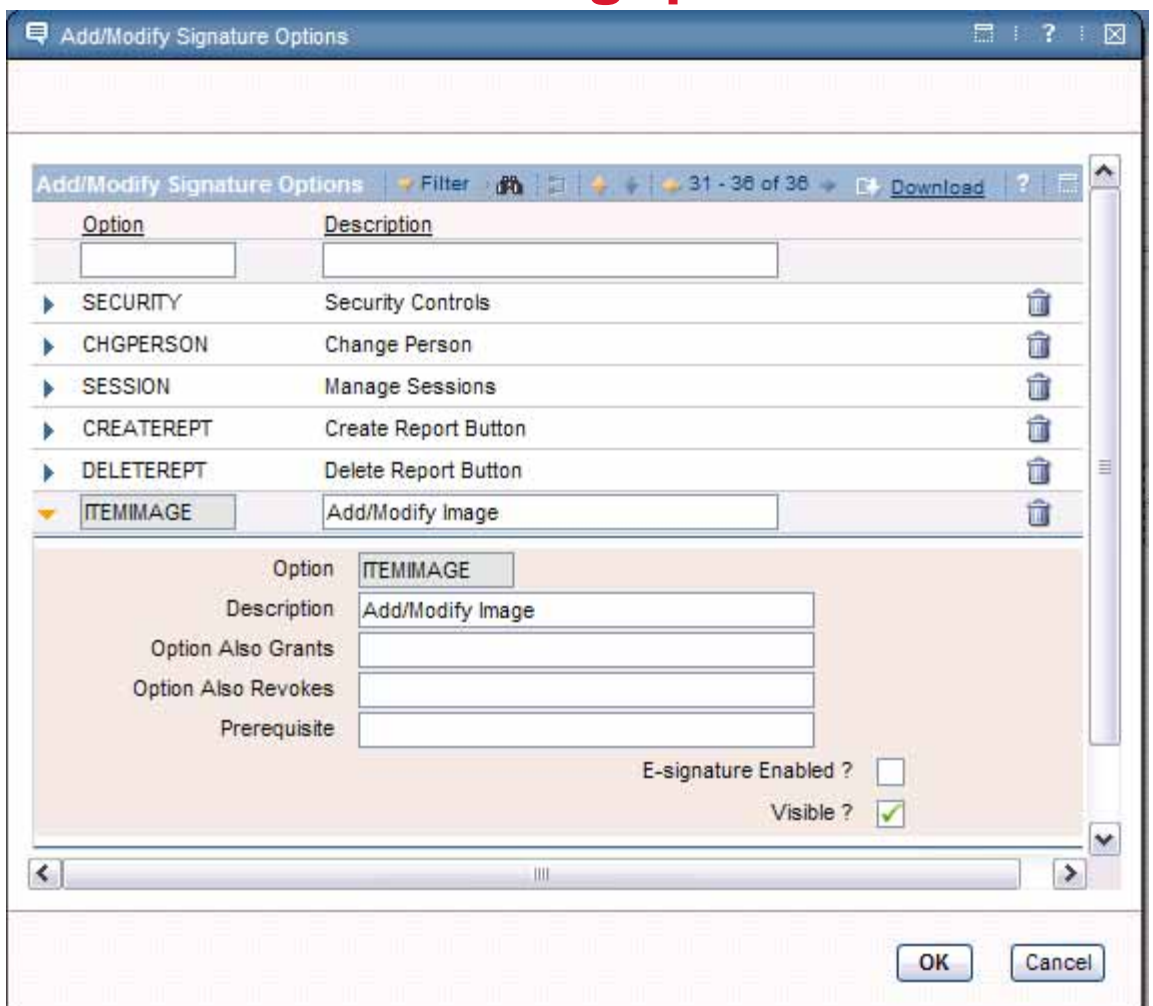

The sigoption for the dialog is ITEMIMAGE

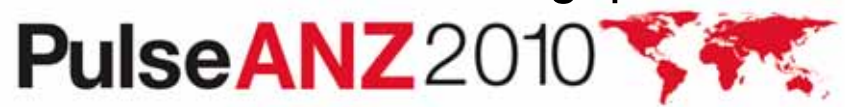

#### **Adding to the Select Action Menu (2): Create SHOWDELETE Sigoption**

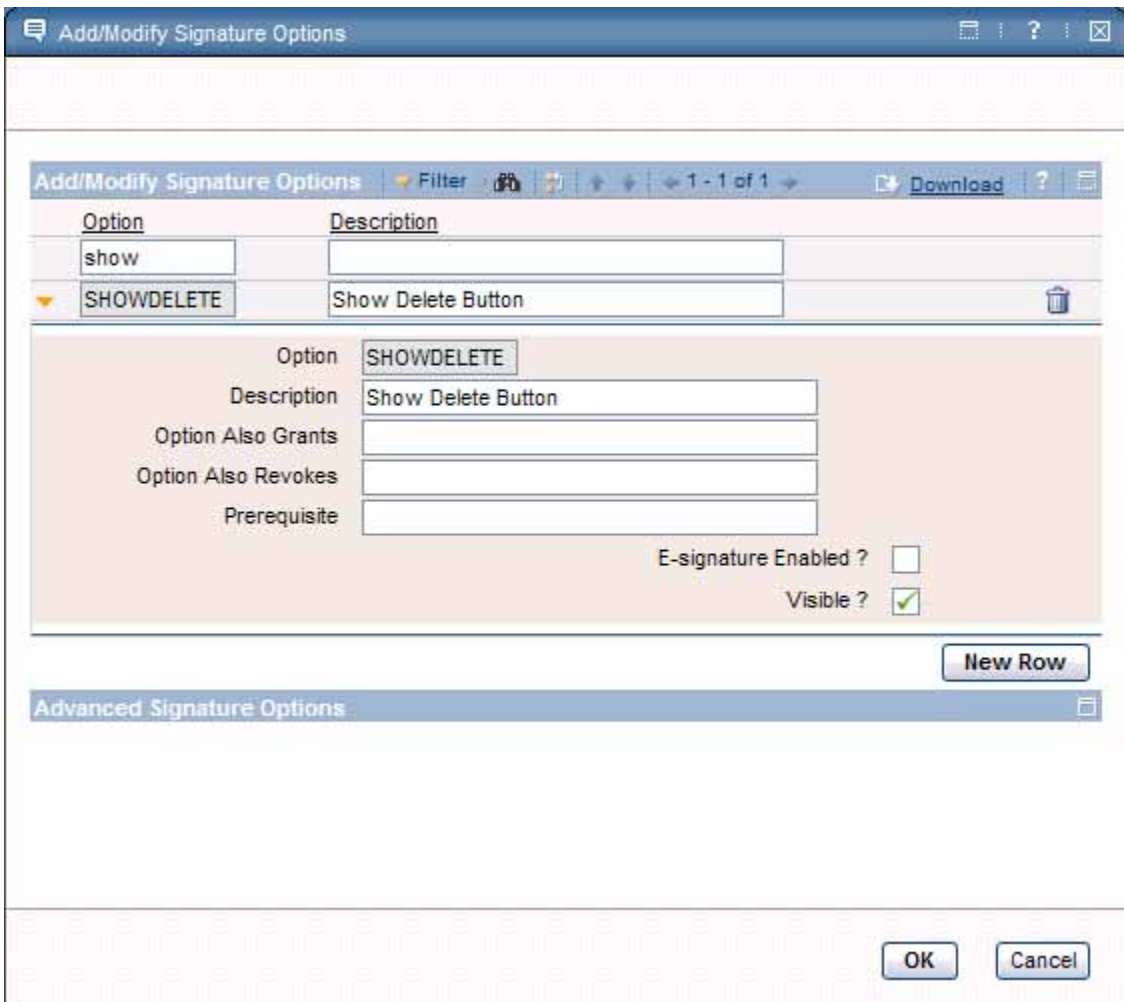

SHOWDELETE creates the delete button in the dialog when an image has already been added

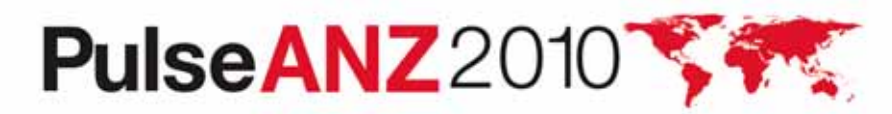

#### **Grant Group Access to the ITEMIMAGE Sigoption**

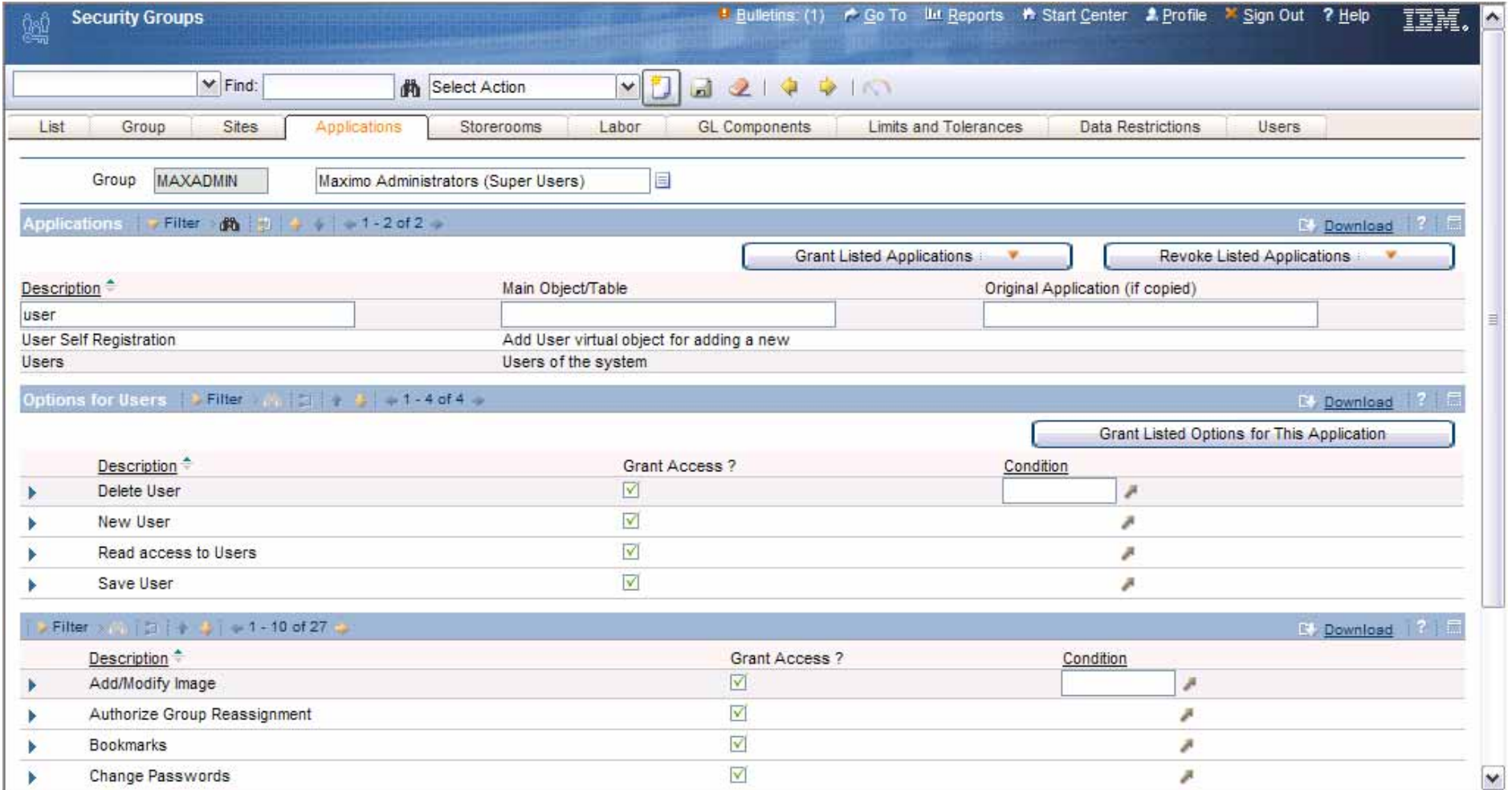

Not everyone who sees the image should be allowed to add or delete the image

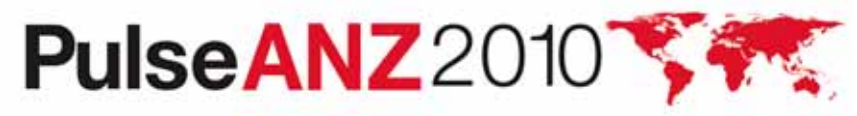

#### **Grant Group Access to the SHOWDELETE Sigoption**

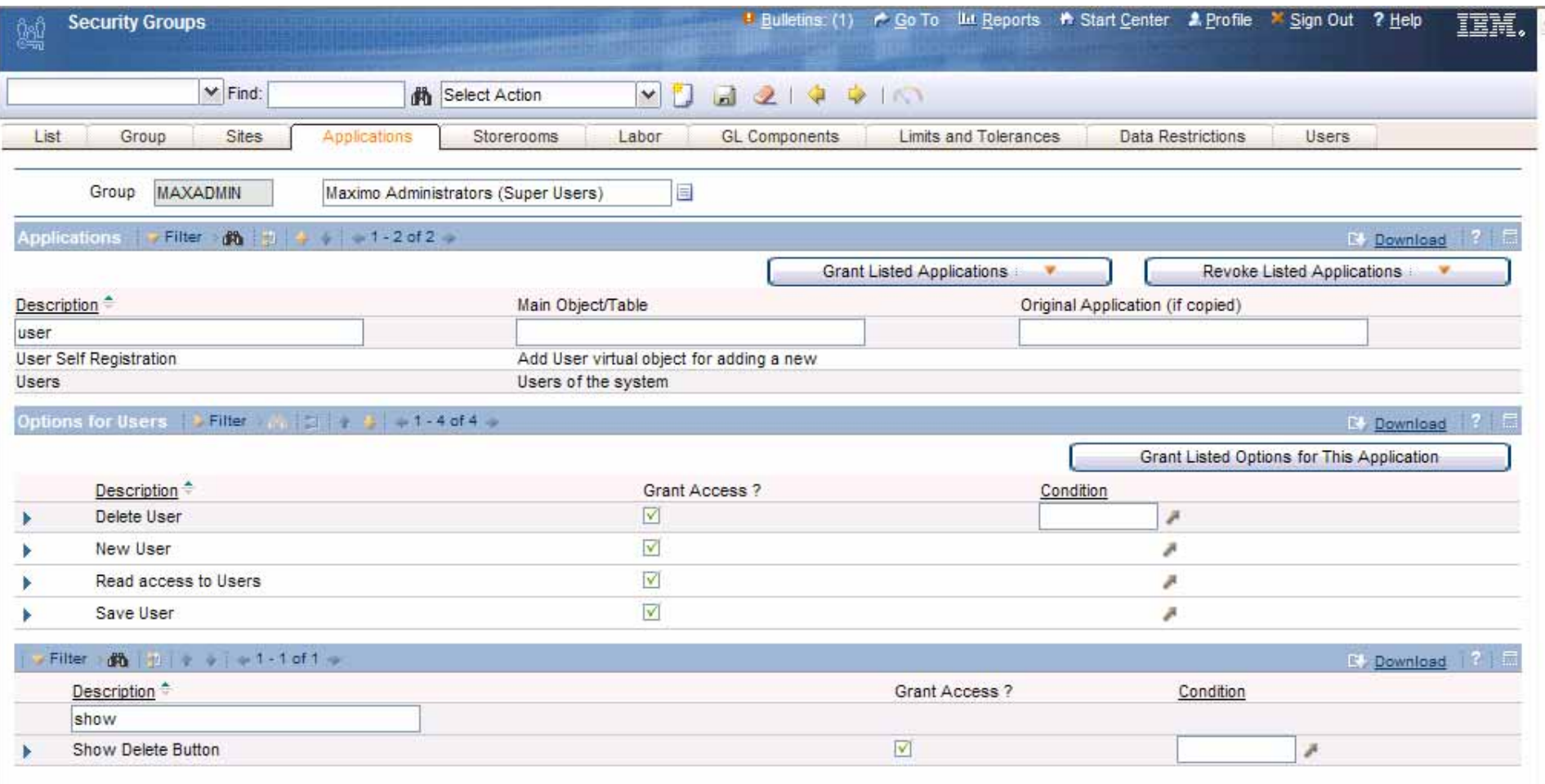

SHOWDELETE should be granted to all the same groups as ITEMIMAGE

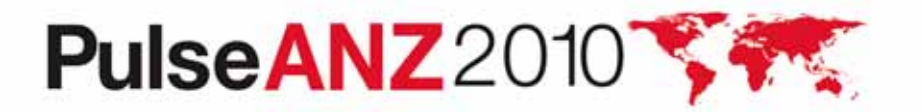

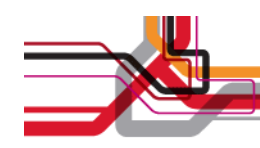

#### **Create a Relationship**

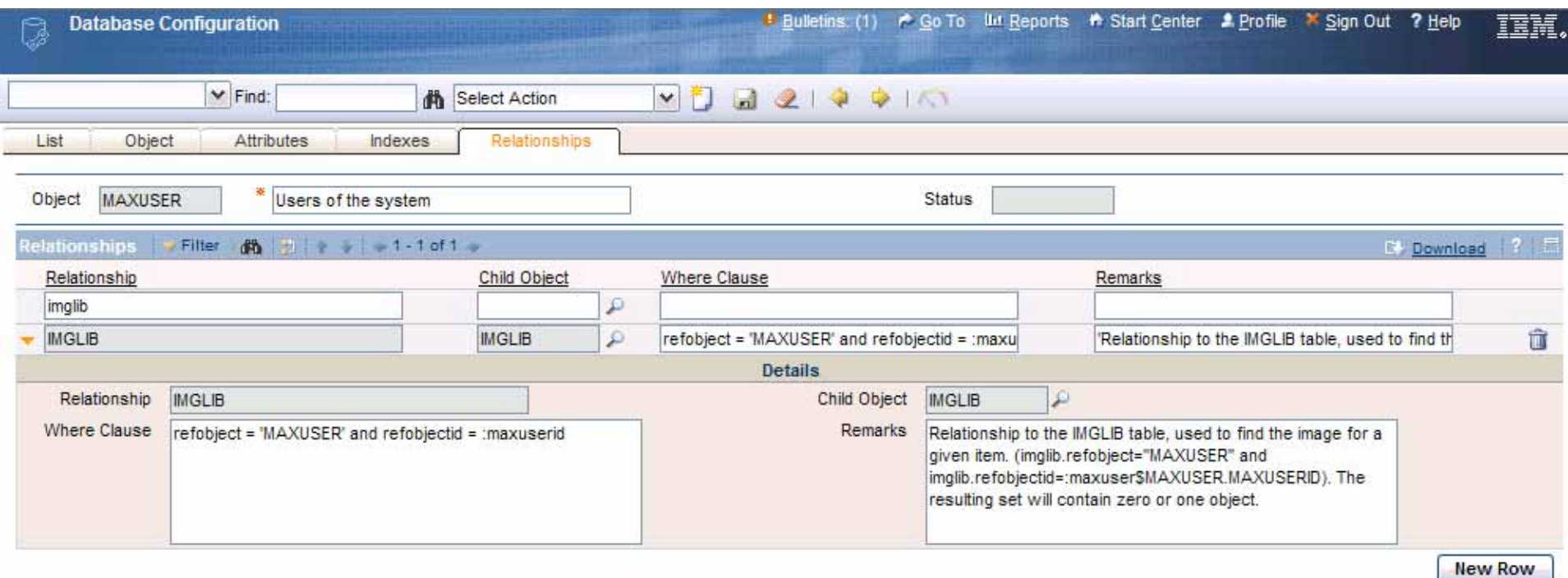

Record images live in the IMGLIB table. Create a relationship between the object and IMGLIB.

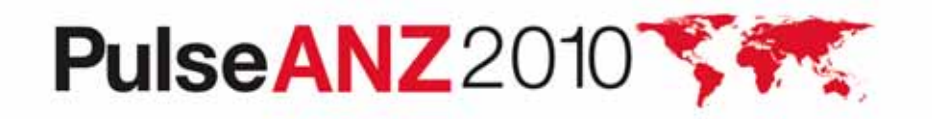

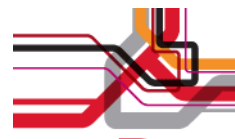

### **Result: Employee Pix in the Users App**

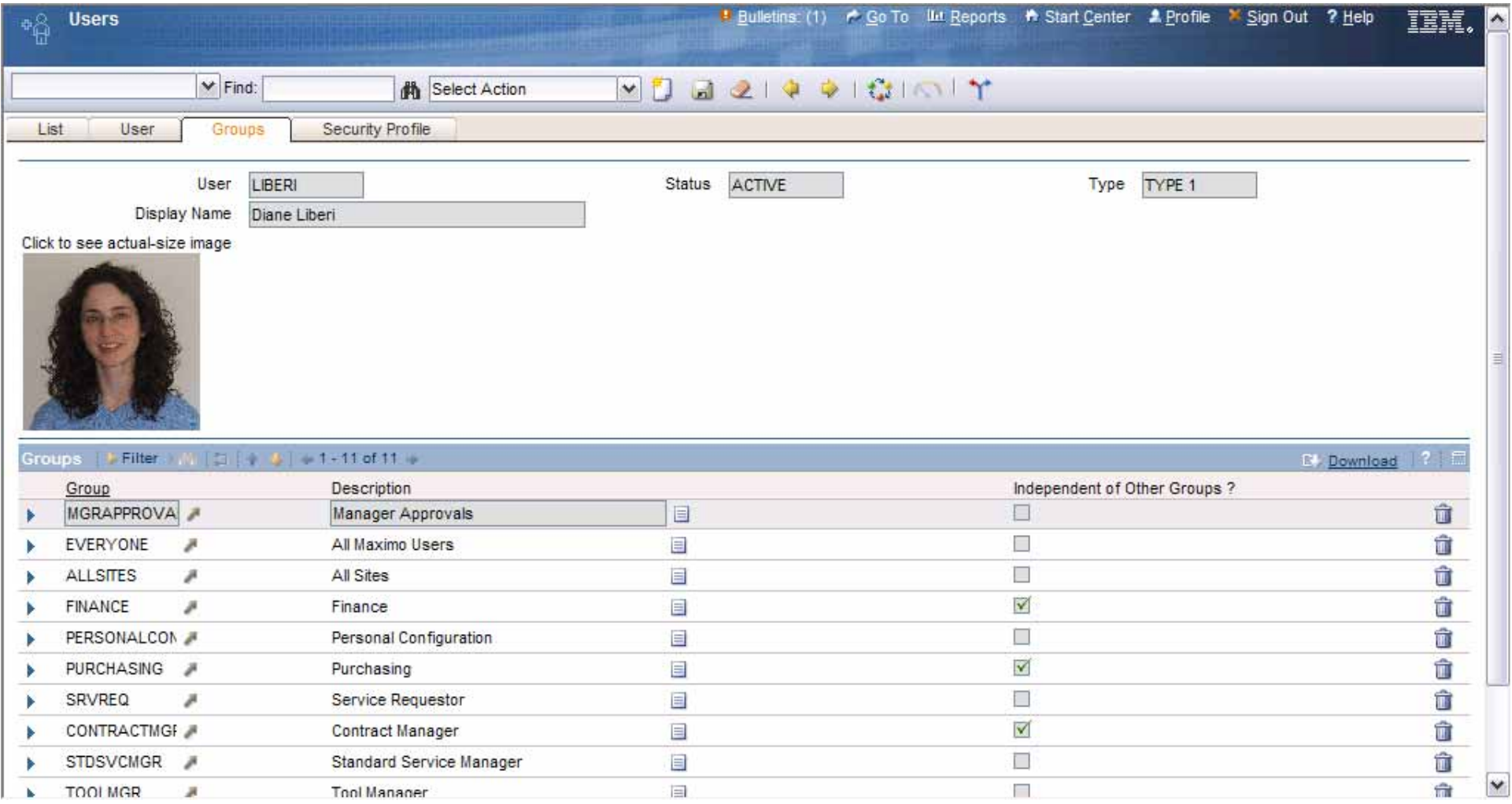

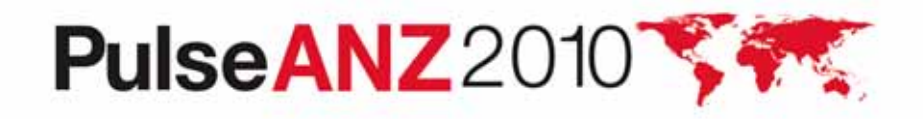

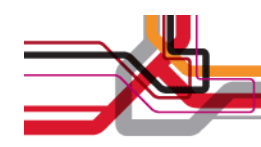

#### **Summary: Adding a Picture to a Record**

- • In App Designer
	- Add image control
	- –Add 2 sigoptions: ITEMIMAGE and SHOWDELETE
	- Add ITEMIMAGE option to Select Action Menu
- In Security Groups
	- Grant access to ITEMIMAGE and SHOWDELETE for groups that are allowed to add or delete specific images
- • In Database Configuration
	- Create the relationship between the app's object and IMGLIB

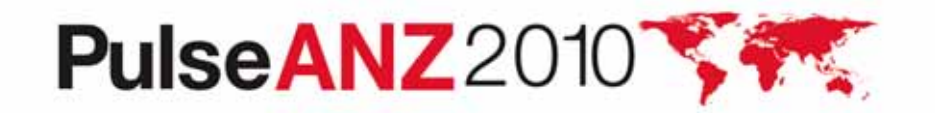

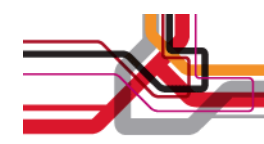

#### **Look and Feel**

- •They refer to different aspects of the product
- $\bullet$  Look: Visual qualities that support the user and convey information about the product
- $\bullet$  Feel: Interaction techniques that help users accomplish tasks
- We've been focusing on feel aspects, but look aspects play an important role in usable designs as well

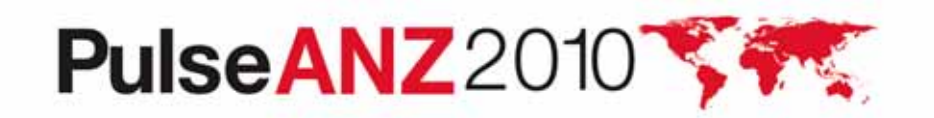

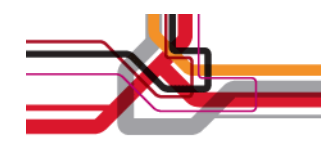

#### **Changing Skin**

Maximo doesn't look friendly/easy/approachable/like the other applications my users are accustomed to

•Customers want flexibility in the look of the product.

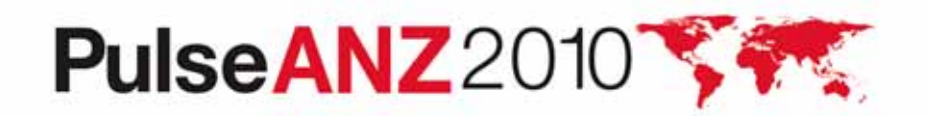

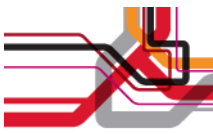

Using the new skin gives different, often larger visual elements, as well as some features like shading every other row in table windows.

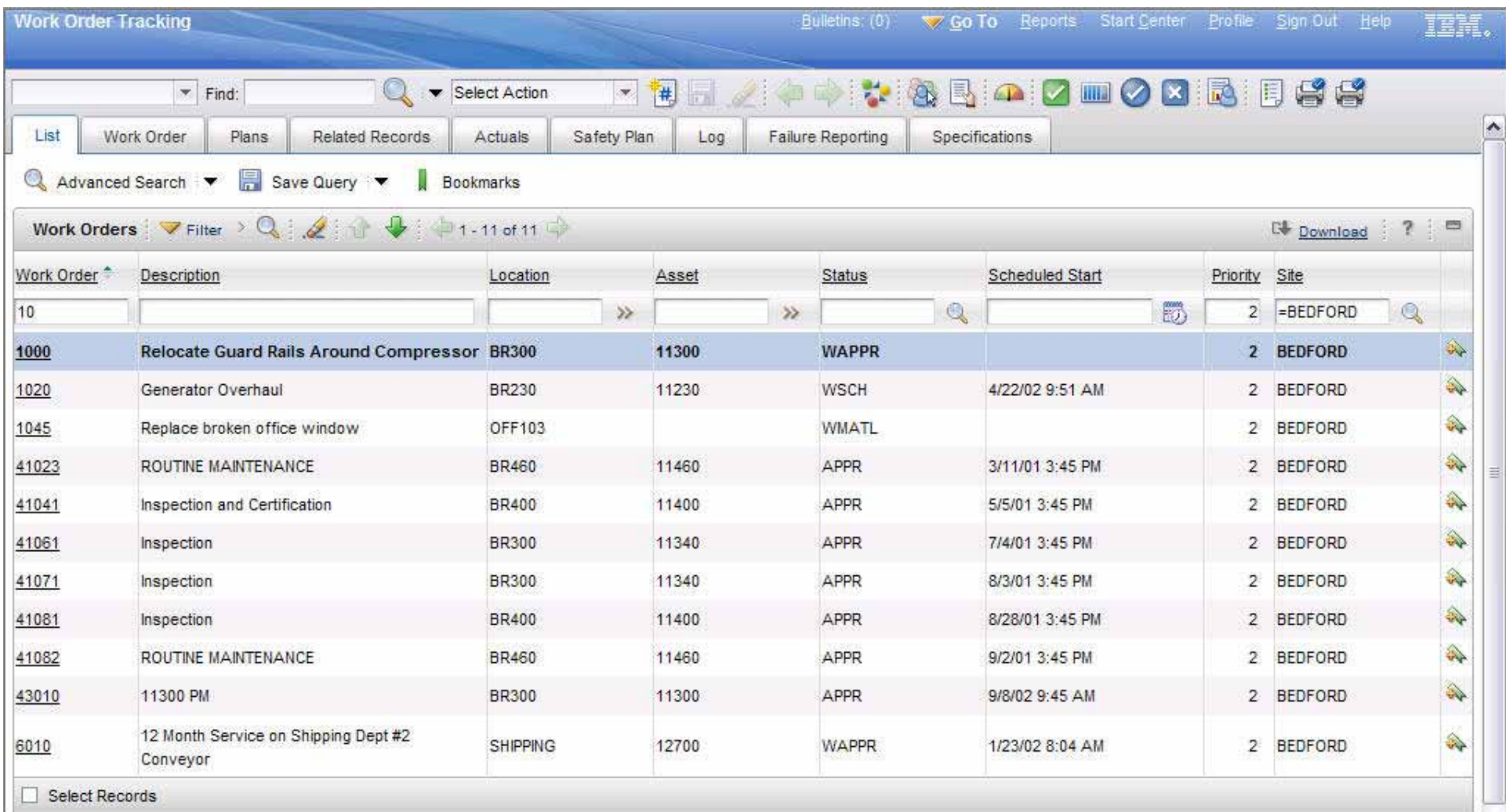

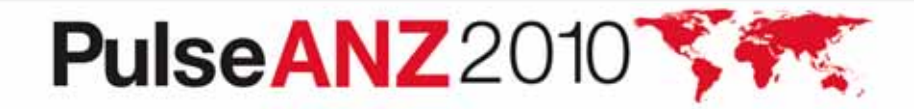

 $\blacktriangledown$ 

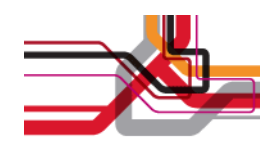

#### **Changing the Skin**

- •New skin (Tivoli09) is included starting at fixpack 7.1.1.5
- • To change the skin for the entire product open webclient.properties and add webclient.skin=tivoli09
- To change the skin for a particular application, in the xml for that app, add skin=tivoli09 to the presentation tag

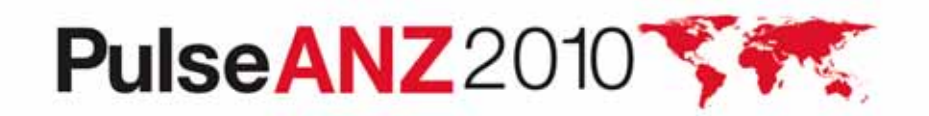

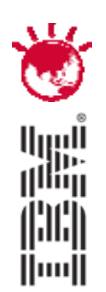

#### Ensuring More Usable Designs in the Future

# **PulseANZ2010**

Meet the people who can help advance your infrastructure

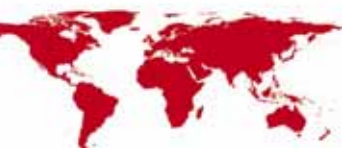

© 2010 IBM Corporation **<sup>54</sup>**54

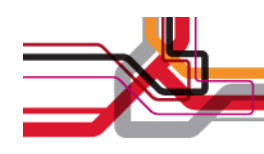

#### **To Get To a Usable Design**

- • Validate with appropriate users
	- Need to show the right functionality to realistic users: end users, administrators, executives, etc.
	- Need to get feedback on an ongoing basis
	- – Need to pursue a range of data: site visits, prototype interactions, betas
- • When you work with us:
	- You influence our direction
	- You make the product better
	- You discover features that you may not have known existed

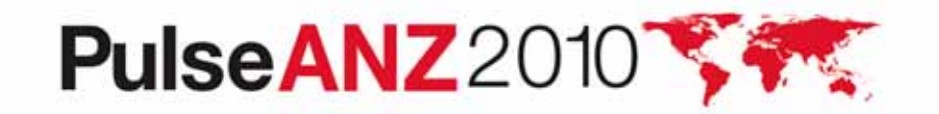

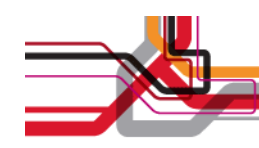

#### **Themes for the Maximo UI**

- •Focusing on priorities
- $\bullet$ Easing data entry
- $\bullet$ Supporting untrained users
- •Supporting personalization
- $\bullet$ Making configuration easier

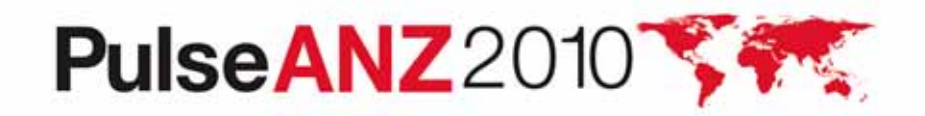

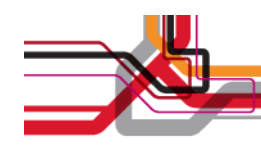

#### **Maximo UI Customer Council**

- Let me know that you want to be involved:
	- Talk with me after this presentation and give me your business card
	- Email me: landesman@us.ibm.com
- • I'll want to know
	- What kinds of users I can work with in your org
	- Some of the other Maximo-related products you're using
	- What version of Maximo you're on now

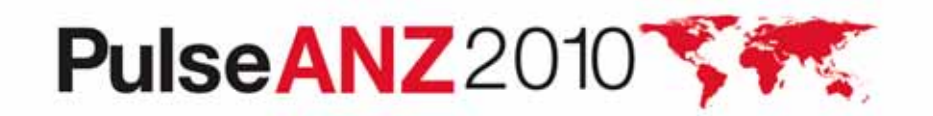

#### **Stay connected… Join, follow and participate...**

- $\boldsymbol{\nabla}$  **Join the IBM Asset Management Community: http://www.ibm.com/communities/assetmanagement/**
- **Follow the IBM Asset Management Team Blog: http://www.ibm.com/blogs/assetmanagement/**  $\blacktriangledown$
- **Join the IBM Asset Management Group on LinkedIn: http://ow.ly/18mpS**  $\overline{\mathsf{v}}$
- **Follow the IBM Asset Management playlist on YouTube http://ow.ly/18hhU**  $\overline{\mathbf{v}}$
- **Follow MaximoMary on Twitter**  $\overline{\mathsf{M}}$
- **IBM Asset Management on Flickr: http://www.flickr.com/photos/38458067@N08/**  $\boldsymbol{\mathcal{M}}$

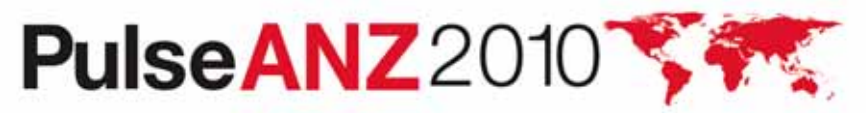

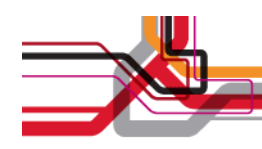

#### **Trademarks and disclaimers**

Intel, Intel logo, Intel Inside, Intel Inside logo, Intel Centrino, Intel Centrino logo, Celeron, Intel Xeon, Intel SpeedStep, Itanium, and Pentium are trademarks or registered trademarks of Intel Corporation or its subsidiaries in the United States and other countries./ Linux is a registered trademark of Linus Torvalds in the United States, other countries, or both.

Microsoft, Windows, Windows NT, and the Windows logo are trademarks of Microsoft Corporation in the United States, other countries, or both. IT Infrastructure Library is a registered trademark of the Central Computer and Telecommunications Agency which is now part of the Office of Government Commerce. ITIL is a registered trademark, and a registered community trademark of the Office of Government Commerce, and is registered in the U.S. Patent and Trademark Office. UNIX is a registered trademark of The Open Group in the United States and other countries. Java and all Java-based trademarks are trademarks of Sun Microsystems, Inc. in the United States, other countries, or both. Other company, product, or service names may be trademarks or service marks of others. Information is provided "AS IS" without warranty of any kind.

The customer examples described are presented as illustrations of how those customers have used IBM products and the results they may have achieved. Actual environmental costs and performance characteristics may vary by customer.

Information concerning non-IBM products was obtained from a supplier of these products, published announcement material, or other publicly available sources and does not constitute an endorsement of such products by IBM. Sources for non-IBM list prices and performance numbers are taken from publicly available information, including vendor announcements and vendor worldwide homepages. IBM has not tested these products and cannot confirm the accuracy of performance, capability, or any other claims related to non-IBM products. Questions on the capability of non-IBM products should be addressed to the supplier of those products.

All statements regarding IBM future direction and intent are subject to change or withdrawal without notice, and represent goals and objectives only.

Some information addresses anticipated future capabilities. Such information is not intended as a definitive statement of a commitment to specific levels of performance, function or delivery schedules with respect to any future products. Such commitments are only made in IBM product announcements. The information is presented here to communicate IBM's current investment and development activities as a good faith effort to help with our customers' future planning.

Performance is based on measurements and projections using standard IBM benchmarks in a controlled environment. The actual throughput or performance that any user will experience will vary depending upon considerations such as the amount of multiprogramming in the user's job stream, the I/O configuration, the storage configuration, and the workload processed. Therefore, no assurance can be given that an individual user will achieve throughput or performance improvements equivalent to the ratios stated here.

Prices are suggested U.S. list prices and are subject to change without notice. Starting price may not include a hard drive, operating system or other features. Contact your IBM representative or Business Partner for the most current pricing in your geography.

Photographs shown may be engineering prototypes. Changes may be incorporated in production models.

© IBM Corporation 1994-2010. All rights reserved.

References in this document to IBM products or services do not imply that IBM intends to make them available in every country.

Trademarks of International Business Machines Corporation in the United States, other countries, or both can be found on the World Wide Web at http://www.ibm.com/legal/copytrade.shtml.

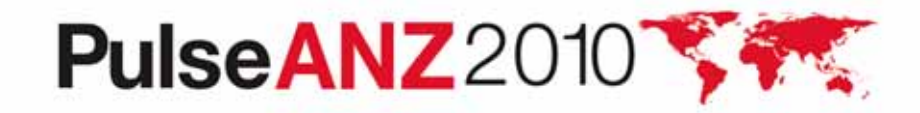